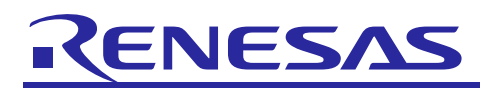

# **Renesas USB MCU**

R01AN0546EJ0215

Rev.2.15

USB Peripheral Human Interface Devices Class Driver (PHID) using Basic Mini Firmware Mar 28, 2016

### **Introduction**

This document is a manual describing use of the USB Peripheral Human Interface Devices Class Driver (PHID) built using the USB Basic Mini Firmware.

### **Target Device**

RL78/G1C, RL78/L1C, R8C/3MU, R8C/3MK, R8C/34U, R8C/34K

This program can be used with other microcontrollers that have the same USB module as the above target devices. When using this code in an end product or other application, its operation must be tested and evaluated thoroughly.

This program has been evaluated using the corresponding MCU's Renesas Starter Kit board.

### **Contents**

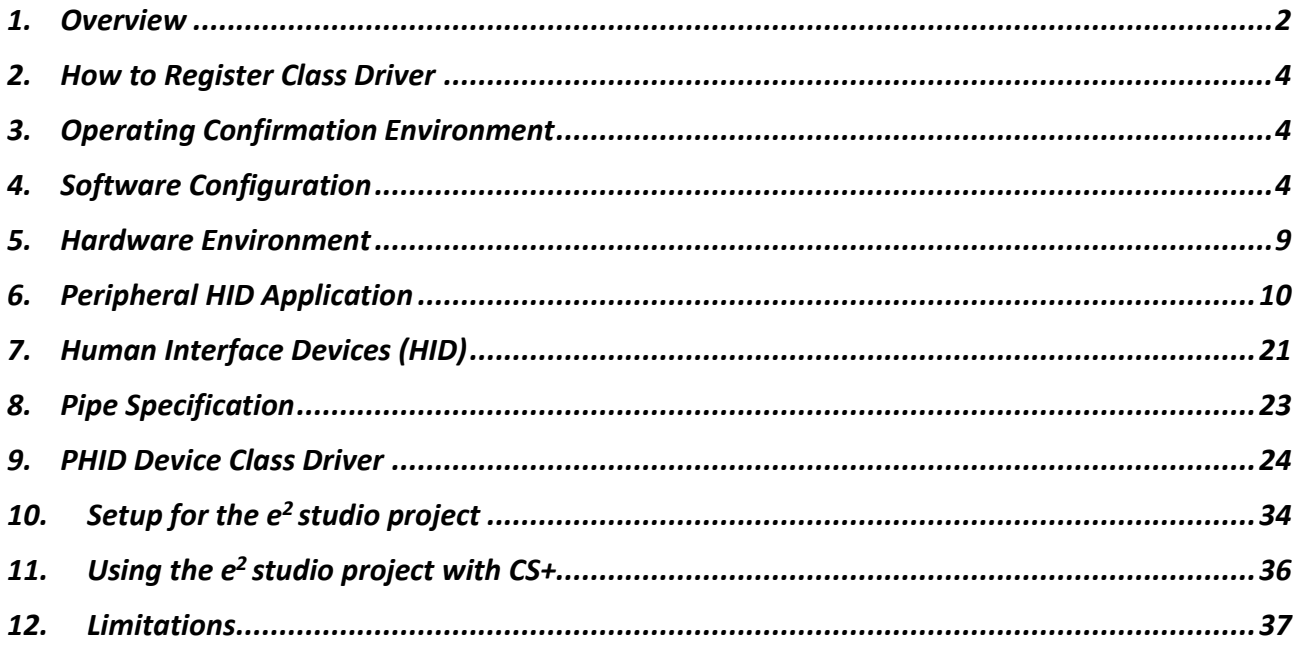

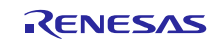

### <span id="page-1-0"></span>**1. Overview**

This document describes the USB Peripheral Human Interface Devices Class Driver (PHID), which is based on with the USB Basic Mini Firmware of Renesas USB MCU.

### **1.1 Functions and Features**

The USB Peripheral Human Interface Device class driver conforms to the USB Human Interface Device class specifications (referred to here as HID) and implements communication with a HID host.

This class driver is intended to be used in combination with the USB Basic Mini Firmware, provided from Renesas Electronics.

### <span id="page-1-1"></span>**1.2 Related Documents**

- 1. Universal Serial Bus Revision 2.0 specification
- 2. USB Device Class Definition for Human Interface Devices (HID) 1.11 [http://www.usb.org/developers/docs/]
- 3. USB HID Usage Tables Version 1.12 [http://www.usb.org/developers/docs/]
- 4. User's Manual: Hardware
- 5. USB-BASIC-F/W Application Note
- Available from Renesas Electronics WebSite

Renesas Electronics Website http:// www.renesas.com USB Devices Page http://www.renesas.com/prod/usb

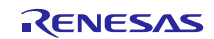

### **1.3 Terms and Abbreviations**

Terms and abbreviations used in this document are listed below.

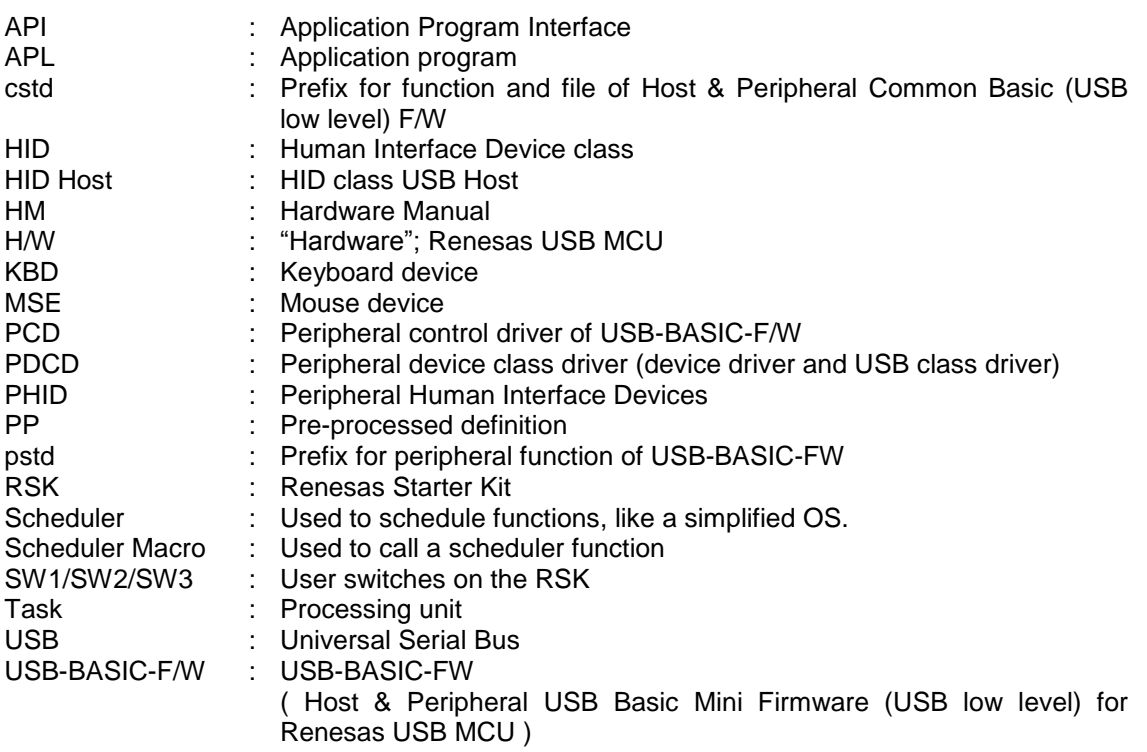

### **1.4 How to Read This Document**

This document is not intended for reading straight through. Use it first to learn the demo, then to look up information on functionality and interfaces as needed for your particular solution.

To get acquainted with the source code, read Chapter [4.3](#page-6-0) and note which MCU-specific files you need to copy into directory "*\devicename\src\HwResource*". Observe which files belong to the application level.

Chapter 4, explains how the default Peipheral HID demo application works. You will change this to create your own solution.

Understand how all code modules are divided into tasks, and that these tasks pass messages to one another. This is so that functions (tasks) can execute in the order determined by a scheduler and not strictly in a predetermined order. This plus the use of a function callback mechanism enables the USB code to be non-blocking. The task mechanism is described in Chapter [1.2](#page-1-1) above, "USB-BASIC-FW Application Note".

All PHID tasks are listed in Chapter [4.4.](#page-7-0)

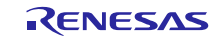

### <span id="page-3-0"></span>**2. How to Register Class Driver**

For the class driver layer to be used, it must be registered with the USB-BASIC-FW.

Please consult function *usb\_phid\_driver\_registration()* in *r\_usb\_phid\_apl.c* and register a class driver into a USB-BASIC-FW. For details, please refer to USB-BASIC-FW application note.

### <span id="page-3-1"></span>**3. Operating Confirmation Environment**

### **3.1 Compiler**

The compilers which is used for the operating confirmation are follows.

- a. CA78K0R Compiler V.1.71
- b. CC-RL Compiler V.1.01
- c. IAR C/C++ Compiler for RL78 version 2.10.4
- d. KPIT GNURL78-ELF v15.02
- e. C/C++ Compiler Package for M16C Series and R8C Family V.6.00 Release 00

### **3.2 Evaluation Board**

The evaluation boards which is used for the operating confirmation are follows.

- a. Renesas Starter Kit for RL78/G1C (Product No: R0K5010JGC001BR)
- b. Renesas Starter Kit for RL78/L1C (Product No: R0K50110PC010BR)
- c. R8C/34K Group USB Peripheral Evaluation Board (Product No: R0K5R8C34DK2PBR)

### <span id="page-3-2"></span>**4. Software Configuration**

### **4.1 Module Configuration**

PHID comprises the peripheral HID class driver and device drivers for mouse, keyboard, and vendor demonstration. The following figure shows the structure of the PHID software modules, and [Table4-1](#page-4-0) lists the modules with an overview of each.

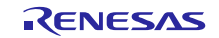

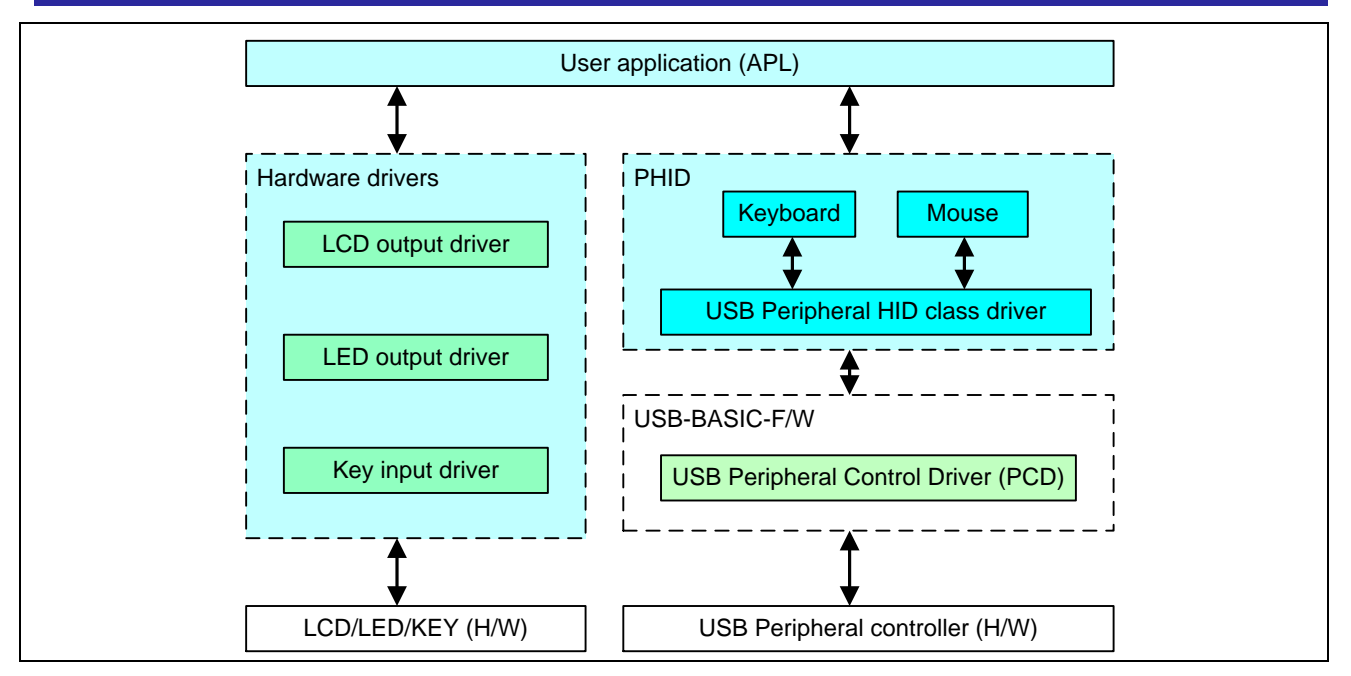

**Figure 4-1 Module Structure**

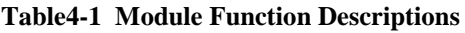

<span id="page-4-0"></span>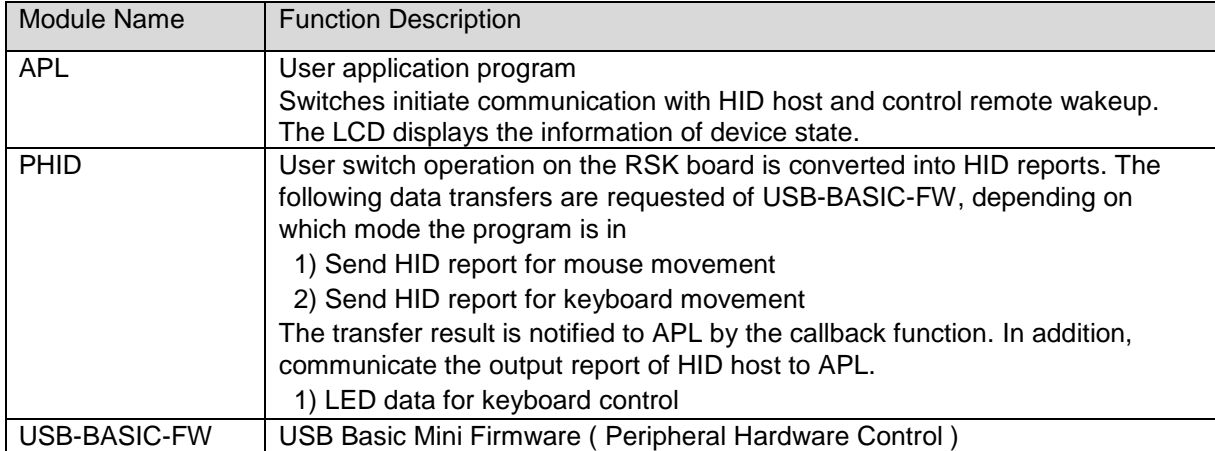

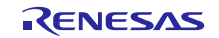

### **4.2 Overview of Application Program**

The main purpose of the SW package is to provide

- 1) A basic HID class driver, with device drivers to implement
	- a) Mouse
	- b) Keyboard
- 2) A simple demo application for each of above.
- 3) A complete HID host (PC) <=> peripheral demo that also engages board switches, LCD, LED, and the reading of an ADC value.

The demo operation modes are defined in "*\devicename\src\PHID\inc\usb\_class\_usrcfg.h*". One of the following is run at a given time:

- 1) Mouse
- 2) Keyboard

The HID Demo receives user board switch data by making a HID report for each user switch push. PHID sends the HID report data to the host via PCD.

Also, other HID host requests are accepted via PCD and reported to the APL for processing.

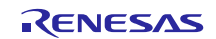

### <span id="page-6-0"></span>**4.3 Structure of Files and folders**

### **4.3.1 Folder Structure**

The folder structure of the files supplied with the device class is shown below.

The source codes dependent on each device and evaluation board are stored in each hardware resource folder (*\devicename\src\HwResource*).

### workspace +[ RL78 / R8C ]  $+$ [ CCRL / CS+ / IAR /  $e^2$  studio / HEW ] +[RL78G1C / RL78L1C / R8C3MK / R8C3MU / R8C34K / R8C34U] + PHID KBD Keyboard build result + PHID\_MSE Mouse build result + src +――― PHID **[** *Human Intergace Device Class driver* **]** See Table4-2 | +――― inc Common header file of HID driver  $+$   $-$  src HID driver +―――SmplMain [ *Sample Application* ] | +――― APL Sample application +―――USBSTDFW [*Common USB code that is used by all USB firmware* ] | +――― inc Common header file of USB driver | +――― src USB driver - HwResource *[Hardware access layer; to initialize the MCU* ] + - inc Common header file of hardware resource<br>+ - - - - - - src Hardware resource Hardware resource

### **[Note]**

- a. The project for CA78K0R compiler is stored under the CS+ folder.
- b. The project for KPIT GNU compiler is stored under the  $e<sup>2</sup>$  studio folder.
- c. Refer to **[11](#page-35-0) Using the e2 studio [project with CS+](#page-35-0)** section when using CC-RL compiler on CS+.

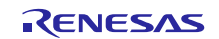

### **4.3.2 HID File Structure**

<span id="page-7-1"></span>[Table4-3](#page-7-1) shows the PHID file structure.

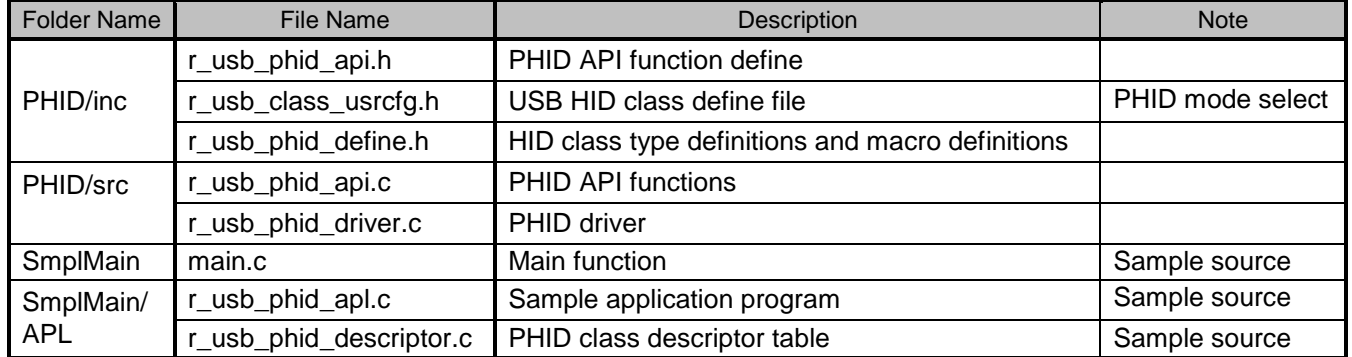

#### **Table4-3 PHID Folders**

### <span id="page-7-0"></span>**4.4 System Resources**

[Table4-4](#page-7-2) lists ID and priority definitions used to register PHID with the non-OS scheduler. These are defined in the *r\_usb\_ckernelid.h* header file.

<span id="page-7-2"></span>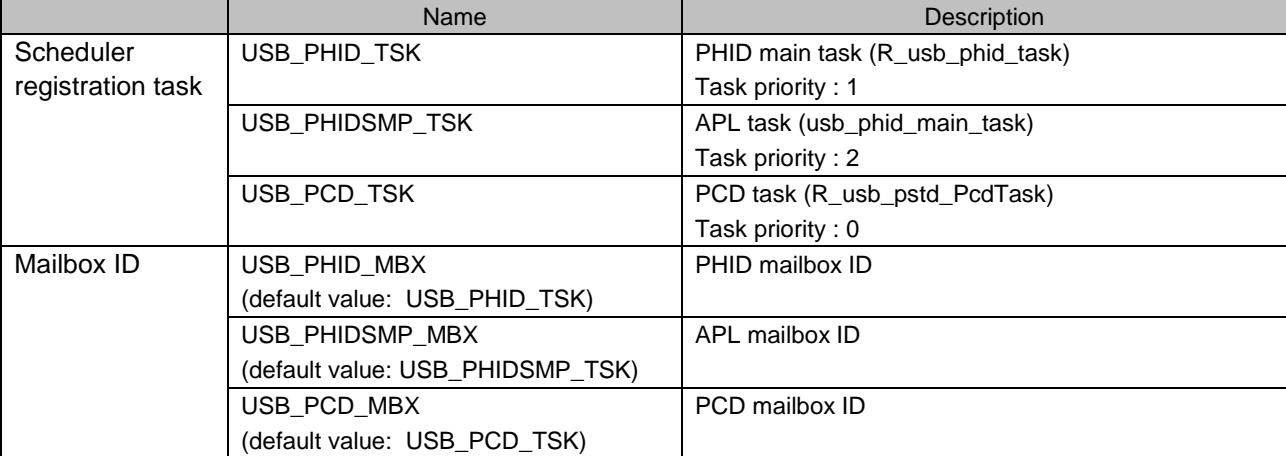

#### **Table4-4 Scheduler Registration IDs and Priorities**

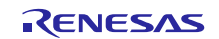

### <span id="page-8-0"></span>**5. Hardware Environment**

The physical environment in which the PHID firmware is intended to operate is shown below.

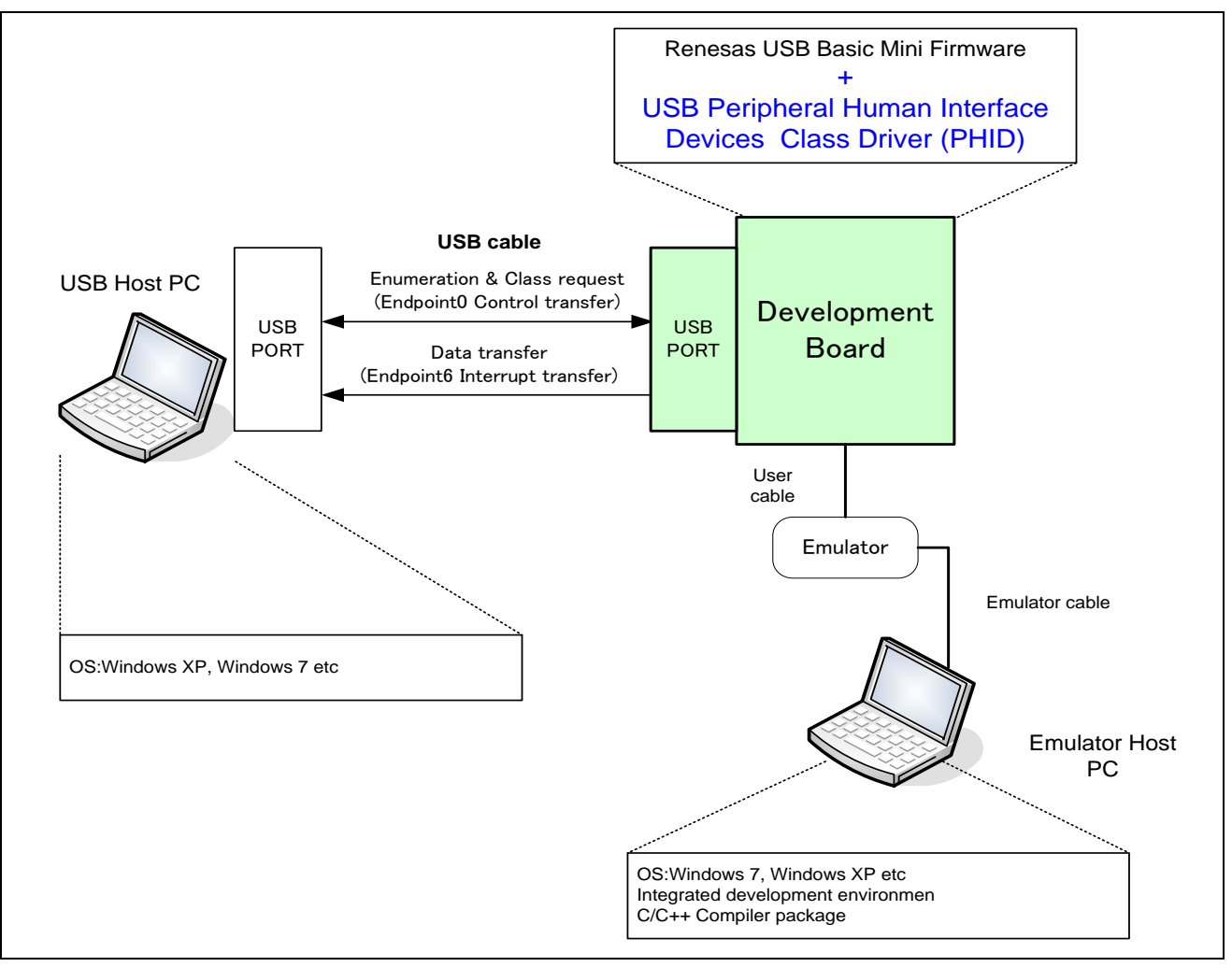

**Figure 4-1 The physical environment for the PHID firmware.**

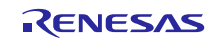

### <span id="page-9-0"></span>**6. Peripheral HID Application**

### **6.1 Demo Summary**

The peripheral HID sample application (APL) has three operation modes.

#### **(a) Mouse mode**

The target sends mouse HID reports, like a USB mouse, when a board switch 1 to 3 is pressed.

#### **(b) Keyboard mode**

The target sends keyboard HID reports, like a USB keyboard, when board switch 2 or 3 is pressed.

### **6.2 Selecting Peripheral HID mode**

Select Peripheral HID mode on the integrated development environment (IDE) after starting the IDE is supported by each MCU.

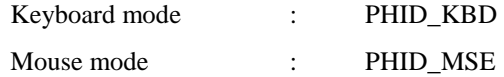

1)  $CS+$ 

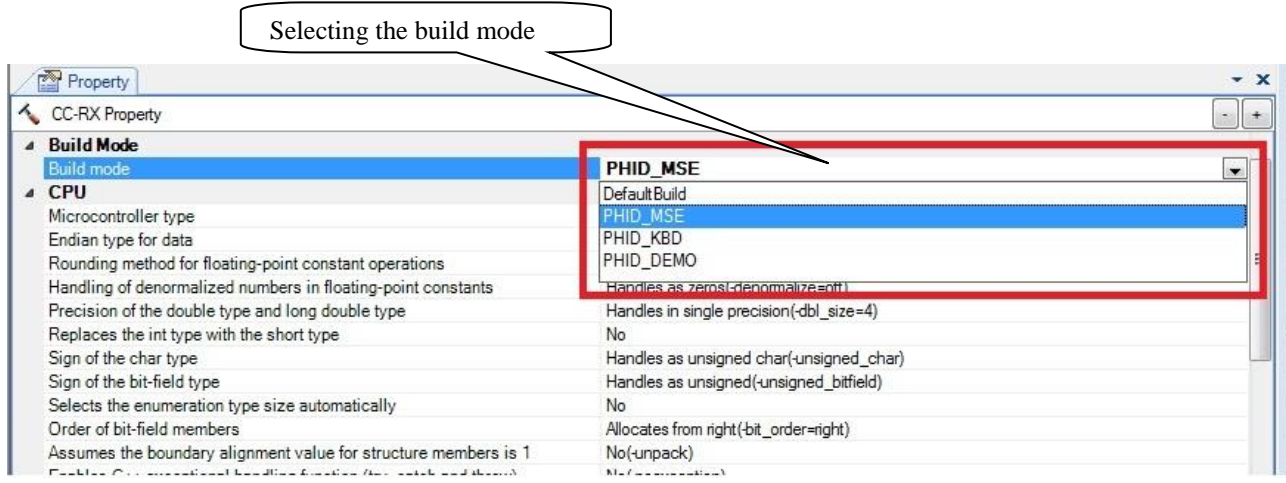

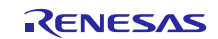

2) e 2 studio

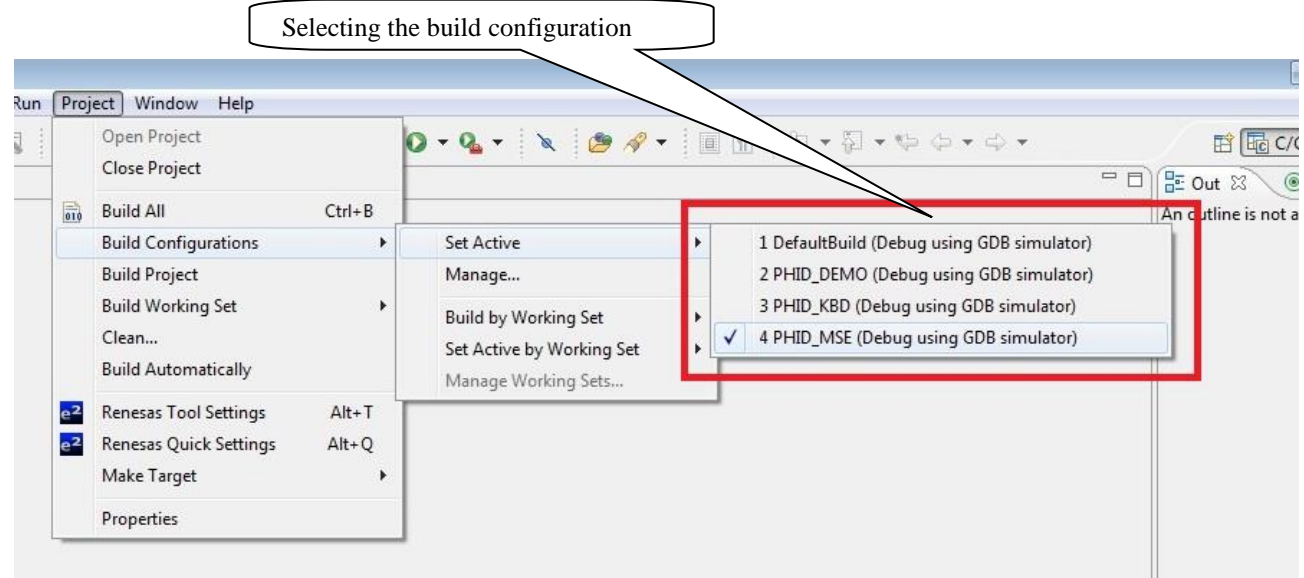

### **6.3 Vendor ID/Product ID**

The VID and PID values of the peripheral device are defined by USB\_VENDORID and USB\_PRODUCTID, respectively, in file "*../HID/inc/r\_usb\_phid\_usrcfg.h*". Default value for Vendor ID is 0x0000. Default value for Product ID is in HID demo mode 0x0003, in Keyboard mode 0x0013, and in Mouse mode 0x0023. These must be changed by the product manufacturer to their registered VID (and a PID administered internally by the company).

### **6.4 Application Program Detail**

Main features of the application:

- 1). In Keyboard mode, switch presses are converted to key codes that are reported to the HID host.
- 2). In Mouse mode, switch presses are converted to X/Y coordinates, or mouse button data. These are sent as HID reports to the HID host.

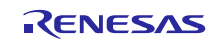

### **6.4.1 Program Processing**

Detailed processing performed by the application program is described below.

### **(1) Mouse Mode**

In Mouse mode, SW1, SW2 or SW3 on the RSK are pressed as shown below.

#### **Table6-1 Simple Mouse Manipulations**

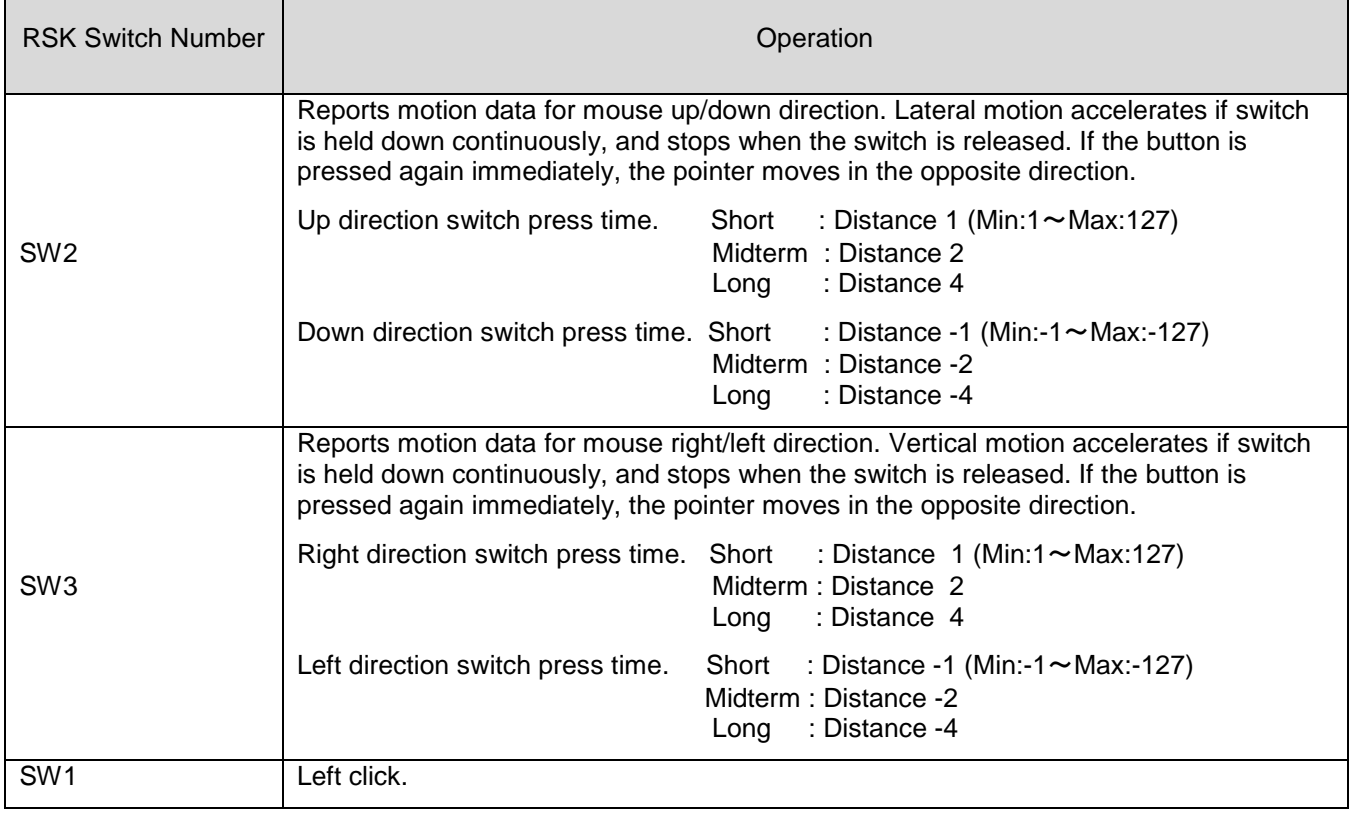

The HID report is transferred to USB host using interrupt IN transfers.

The Mouse INPUT Report format is shown in [Table6-2](#page-11-0) .

#### **Table6-2 Mouse INPUT Report format**

<span id="page-11-0"></span>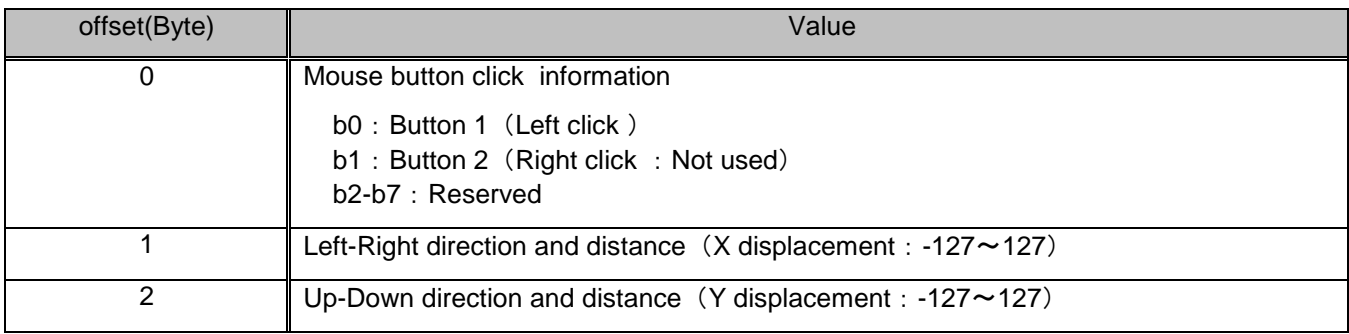

#### **Notes:**

The report format used for data communication follows the Report Descriptor format of the the HID class specification.

User modifications must conform to the HID class specifications.

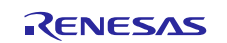

#### **(2) Keyboard Mode**

In Keyboard mode, SW2 or SW3 on the RSK are pressed as shown below.

**Table 6-3 Simple Keyboard Manipulations**

| <b>RSK Switch Number</b> | Operation                                                                                                    |
|--------------------------|----------------------------------------------------------------------------------------------------|
| SW <sub>2</sub>          | One of the key codes for characters "a" to "z" or "Enter" is reported to the host each<br>time SW is pressed. |
| SW <sub>3</sub>          | One of the key codes for "1" to "9" and "0" or "Enter" is notified to the host each time<br>SW is pressed.    |

The key code is incremented when the same switch is pressed again. The key code is reset when the other SW2/SW3 is pressed.

#### **Switch operation example:**

A text editor must be active on host PC.

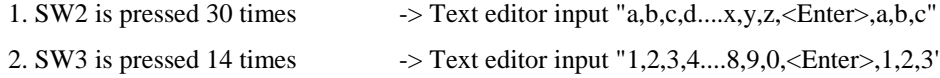

- 3. SW2 is pressed 3 times  $\rightarrow$  Text editor input "a,b,c"
- 4. SW3 is pressed 3 times -> Text editor input "1,2,3"

Text editor input result below.

abcdefghijklmnopqrstuvwxyz abc1234567890 123abc123

The INPUT Report is transmitted to USB host using Interrupt IN transfers.

Keyboard INPUT Report format is shown in [Table](#page-12-0) 6-4 .

#### **Table 6-4 Keyboard INPUT Report format**

<span id="page-12-0"></span>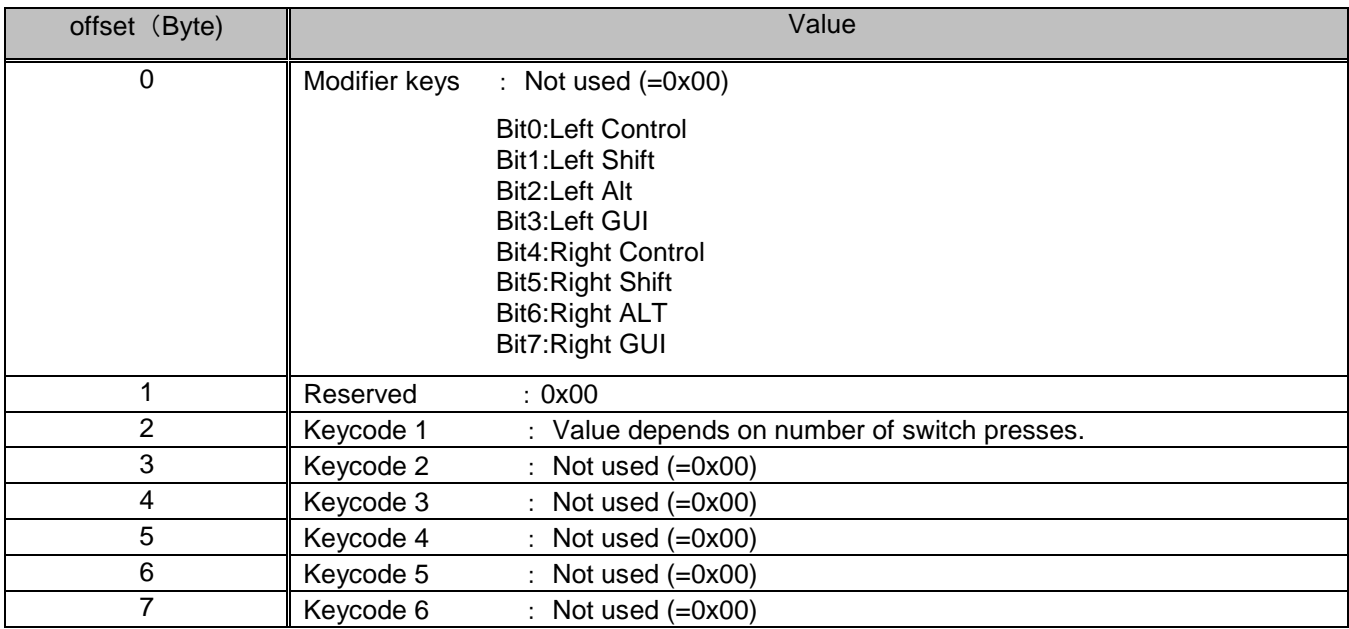

Key codes are defined in the related document "USB HID Usage Tables Version 1.12". This software uses Key codes as shown in [Table](#page-13-0) 6-5 .

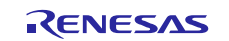

<span id="page-13-0"></span>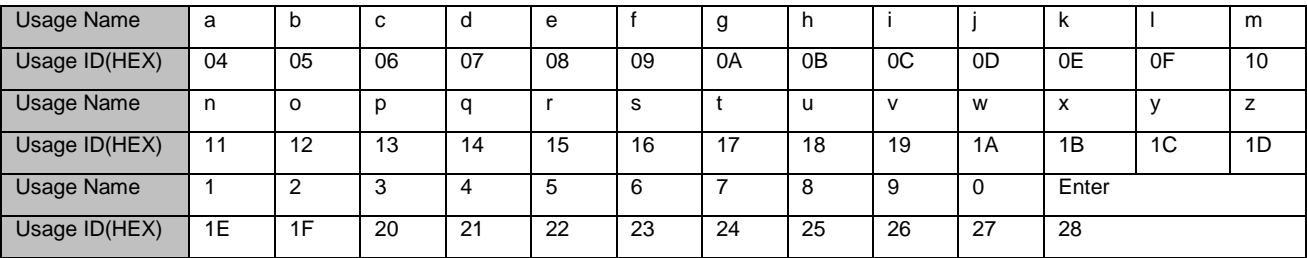

**Table 6-5 Key codes**

(Usage Name : Key name, Usage ID: Key codes )

The keyboard LED (one of the RSK LEDs) is controlled by an OUTPUT Report which is transferred by a SetReport request from host.

The Keyboard OUTPUT Report format is shown in [Table 6-6.](#page-13-1)

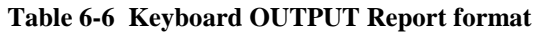

<span id="page-13-1"></span>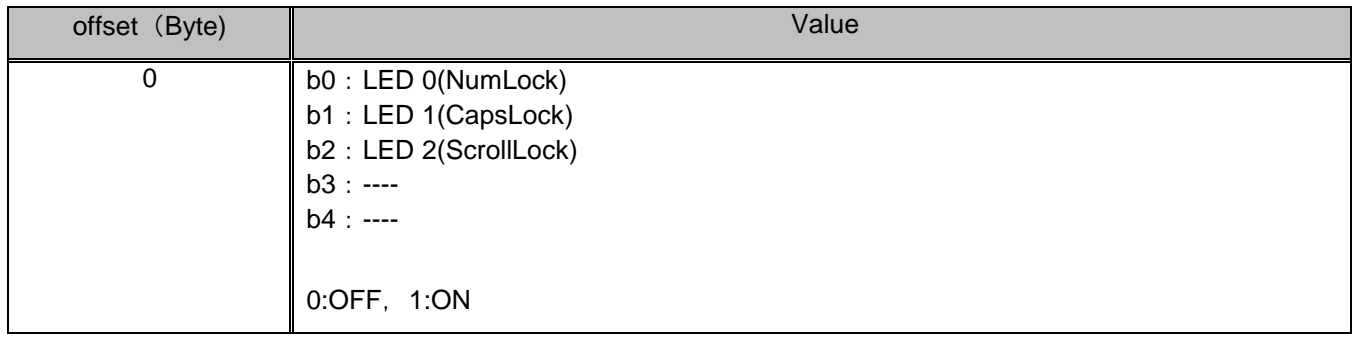

### **Notes:**

The report format used for data communication follows the HID class report descriptor specifications. User modifications must also conform to these HID class specifications.

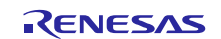

### **6.5 Application Functions**

Table 3-9 lists the HID peripheral application level (APL) functions.

|                  | <b>Function Name</b>              | Description                                    |
|------------------|-----------------------------------|------------------------------------------------|
| 1                | usb_phid_driver_registration      | Register the PHID driver                       |
| $\overline{2}$   | usb_phid_apl_open                 | USB PHID device class open function            |
| 3                | usb_phid_apl_close                | USB PHID Device class close function           |
| $\overline{4}$   | usb_phid_main_task                | PHID demo sample application task              |
| 5                | usb_phid_apl_trans_cb             | HID Host Tx complete callback                  |
| 6                | usb_phid_apl_init                 | Initialize the application                     |
| $\overline{7}$   | usb_phid_apl_clear                | Initialize the application (for detach)        |
| 8                | usb_phid_apl_keyboard_led_control | Keyboard mode SetReport processing             |
| 9                | usb_phid_apl_kbd_data_set         | Keyboard data creation processing              |
| 10               | usb_phid_demo_mode_report         | HID demo mode SetReport processing             |
| 11               | usb_phid_apl_create_report        | Input report data creation processing          |
| 12               | usb_phid_apl_mse_data_set         | Mouse data creation processing                 |
| 13               | usb_phid_apl_key_on_wakeup        | Remote wakeup                                  |
| 14               | usb_phid_smpl_message_send        | Transfer message to message box of demo sample |
|                  |                                   | application                                    |
| 15 <sub>15</sub> | usb_phid_disconnected             | Get the USB cable connection state             |
| 16               | usb_psmpl_main_init               | Initialize the application program             |
| 17               | usb_phid_change_device_state      | Change device state callback                   |
| 18               | usb_phid_apl_DummyFunction        | Dummy function                                 |
| 19               | usb_phid_apl_memcpy               | Memory copy                                    |
| 20               | usb_phid_apl_memset               | Memory set                                     |
| 21               | usb_phid_apl_AdData               | Read AD data                                   |

**Table6-9 APL Functions**

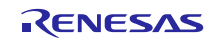

### **6.6 Operation Sequence**

This section shows the operation sequence of the PHID program.

### **6.6.1 Startup to PHID Enumeration**

The figure below shows the sequence from a hardware reset to activation of the PHID driver.

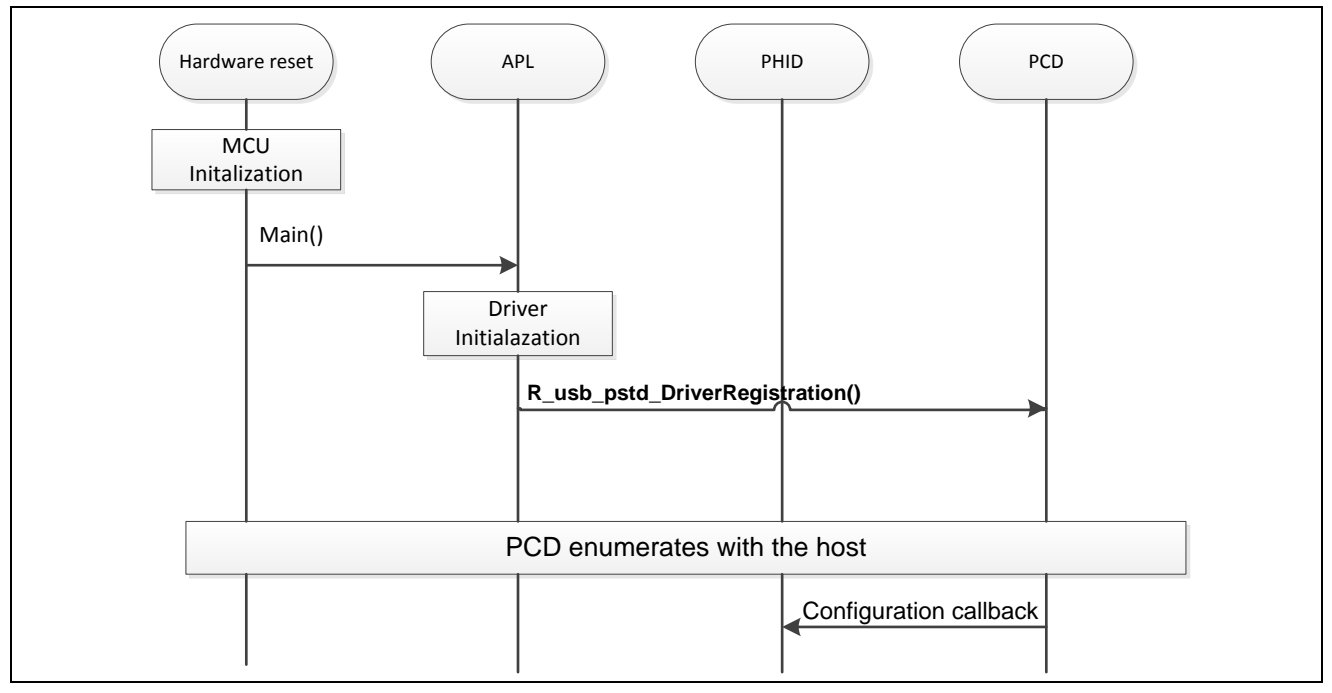

**Figure 6-3 Startup Sequence**

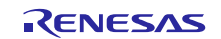

### **6.6.2 Notifying Host of User Key Presses and other Events**

The figure below shows the data communication sequence for user key manipulations and other events from the peripheral application. R\_usb\_phid\_send\_data() is used for report transfers to host.

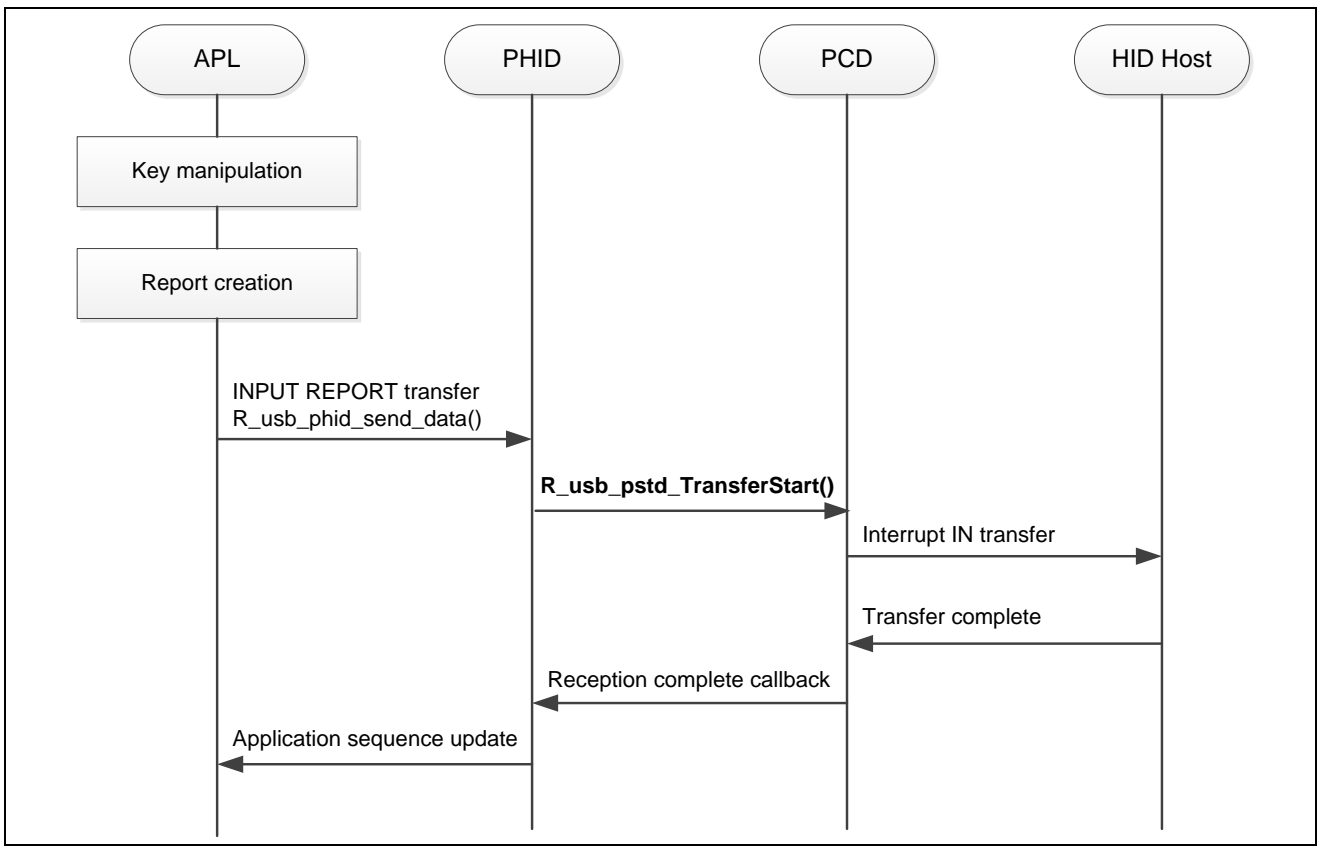

**Figure 6-4 Report Transmission Sequence**

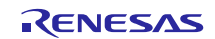

### **6.6.3 Control Read Transfer**

The figure below shows the communication sequence for control read transfers when a HID class request GetReport, GetIdle or GetProtocol (not supported) occurs.

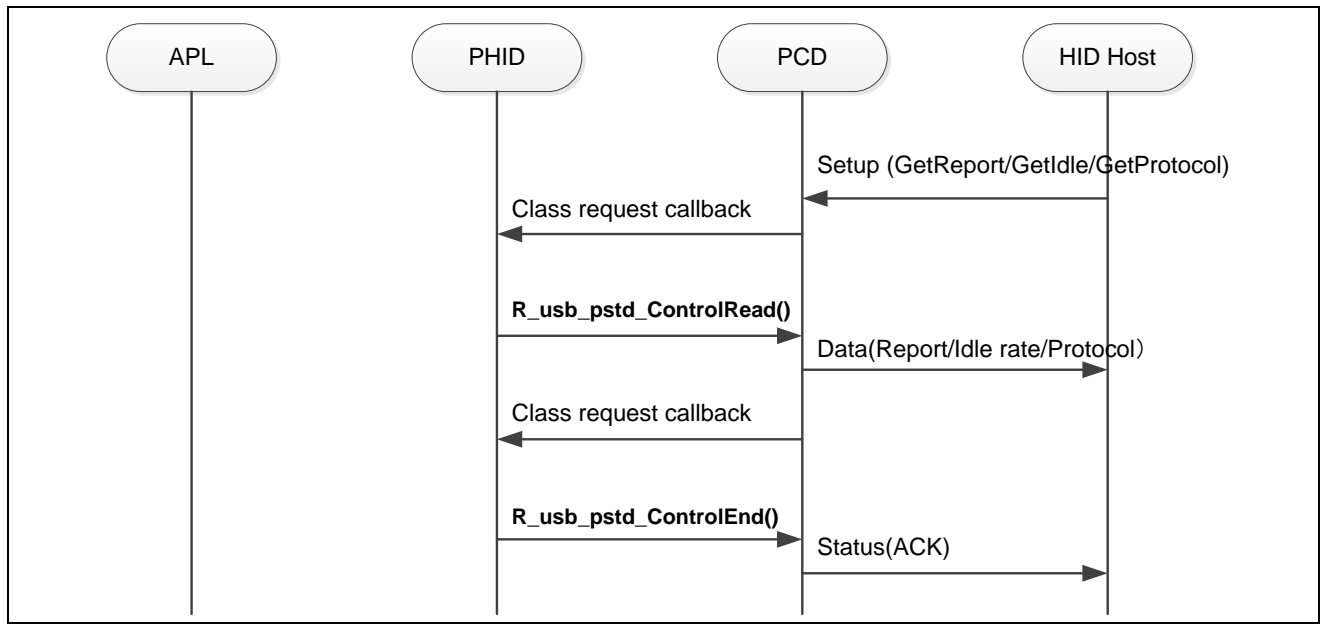

**Figure 6-5 Control Read Sequence**

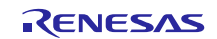

### **6.6.4 Control Write Transfer**

The figure below shows the communication sequence when a control write transfer occurs due to a SetReport class request.

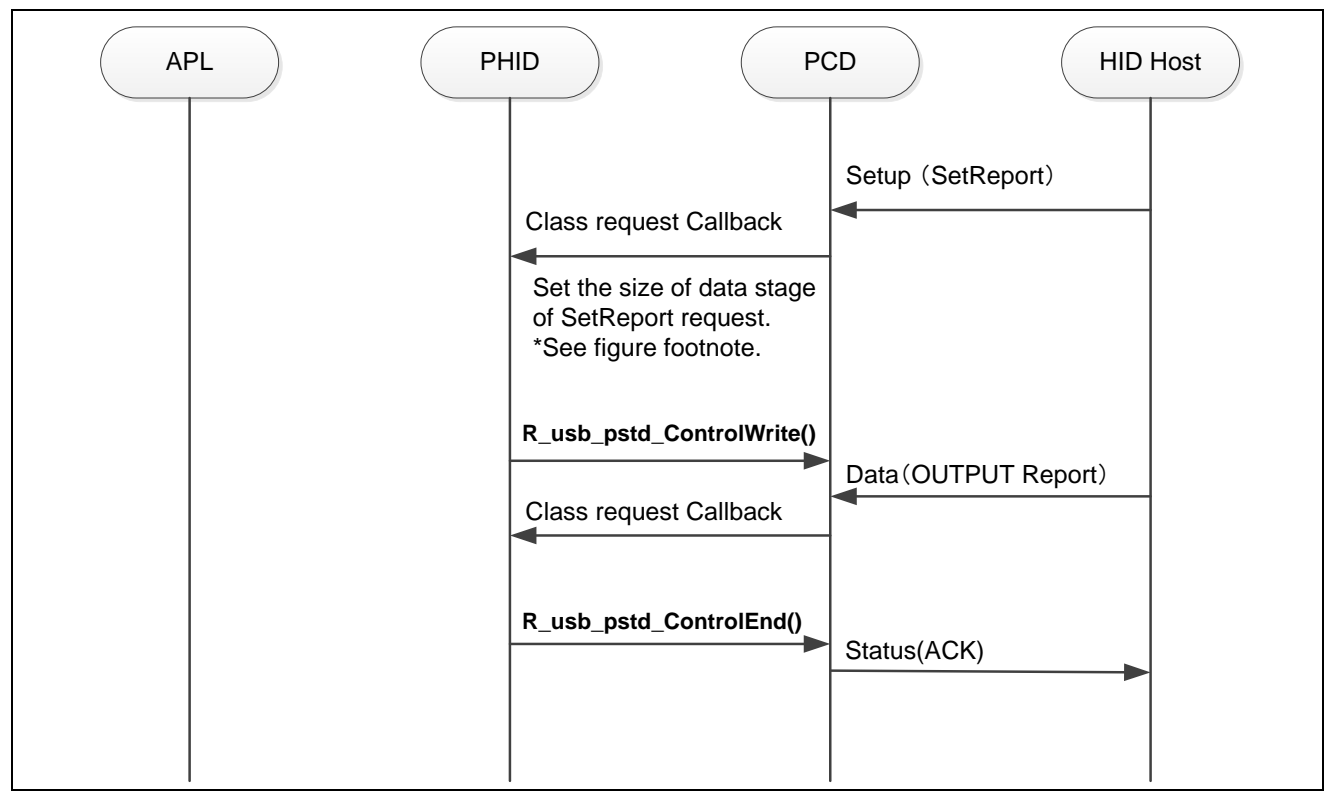

**Figure 6-6 Control Write Sequence**

### [Note]

The size of the data stage of a SetReport request differs with PHID mode. The following shows the size for each.

- Mouse mode : Does not receive SetReport requests
- Keyboard mode : Keyboard LED control request: 1 byte (Refer to ["Table 6-6](#page-13-1) Keyboard OUTPUT Report format")

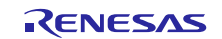

### **6.6.5 "No Data" Control Transfer**

The figure below shows a control transfer communication sequence for a class request where there is no data-stage.

SetIdle and SetProtocol (Not supported) are "non-data-stage" control transfer HID class requests.

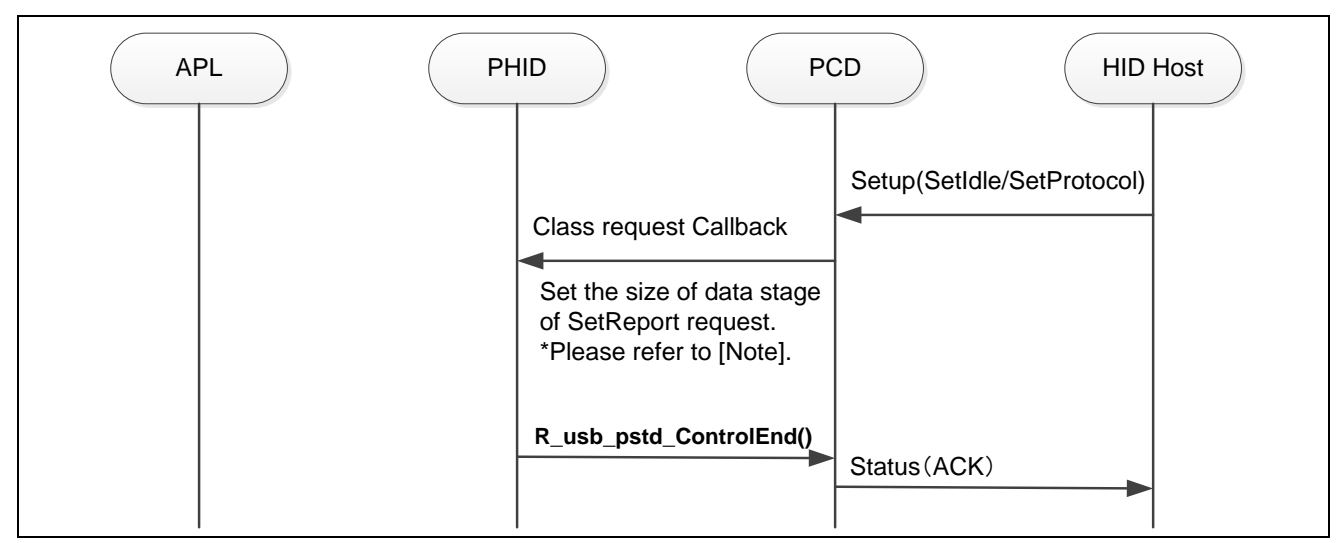

**Figure 6-7 No data Control Sequence**

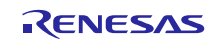

### <span id="page-20-0"></span>**7. Human Interface Devices (HID)**

### **7.1 Basic Functions**

The software presented here conforms to the HID Class specification

This software has the following main functions.

- (1) Response to function references from the HID host
- (2) Response to class requests from the HID host
- (3) INPUT Report transfers to USB Host due to user input action on board.

### **7.2 HID Class Overview**

### **7.2.1 Class Requests**

The HID class requests (host to device) are listed below.

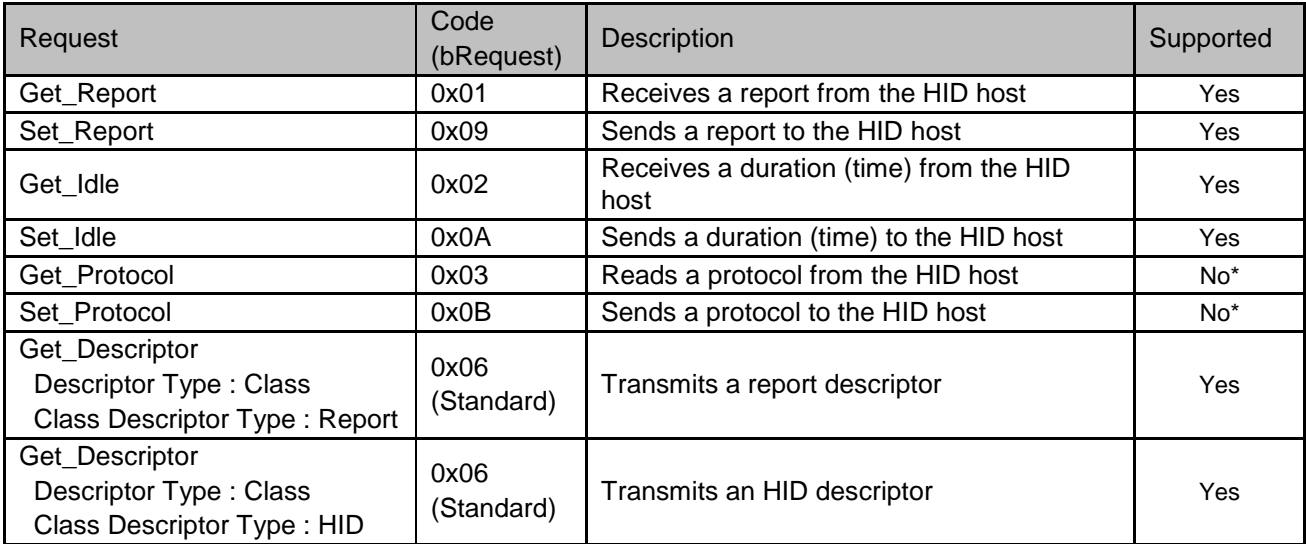

### **Table 7-1 HID Class Requests**

\* not supported (Stall response)

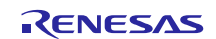

### **7.2.2 Class Request Data Format**

The data format of the class requests supported by the class driver software is described below.

### **(1) GetReport**

This is a class request for an Input or FeatureReport.

#### **Table 7-2 GetReport Format**

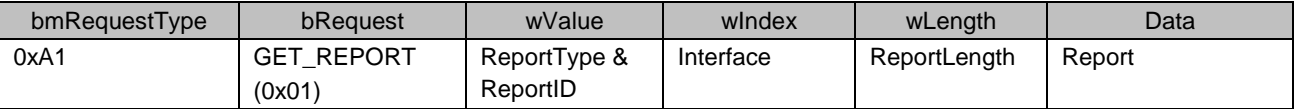

#### **(2) SetReport**

This is a class request to set an Output or Feature Report.

#### **Table 7-3 SetReport Format**

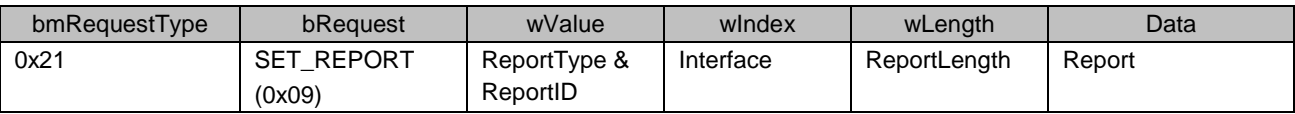

### **(3) GetIdle**

This is a class request for the Idle rate from a HID device.

#### **Table 7-4 GetIdle Format**

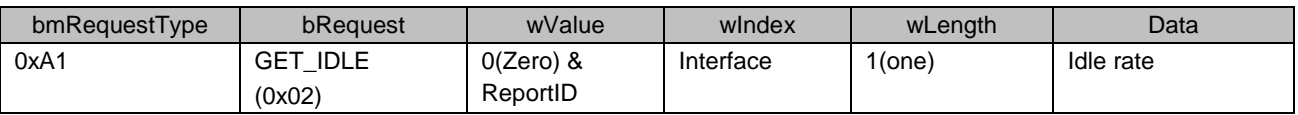

#### **(4) SetIdle**

This is a class request to set the Idle rate for a HID device.

### **Table 7-5 SetIdle Format**

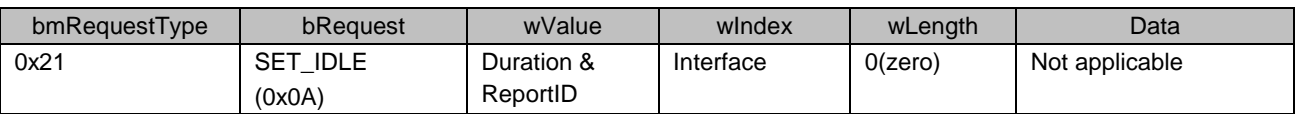

### **(5) GetProtocol**

This is a class request for the protocol setting of a HID device.

#### **Table 7-6 GetProtocol Format**

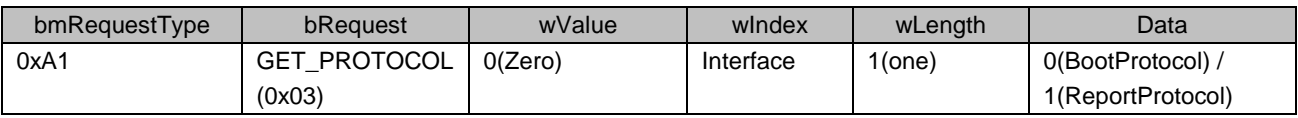

### **(6) SetProtocol**

This is a class request to set the protocol of a HID device.

### **Table 7-7 SetProtocol Format**

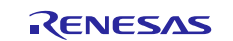

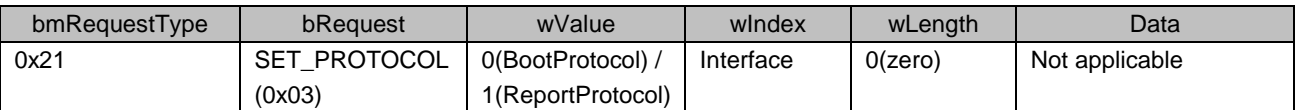

### <span id="page-22-0"></span>**8. Pipe Specification**

Pipe specifications differ depending on PHID demo mode (Mouse, Keyboard, or HID Demo).

Pipe specifications for each operating mode are specified in the Pipe Information Table in file "*r\_usb\_phid\_descriptor.c*", and are as follows.

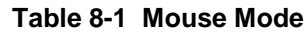

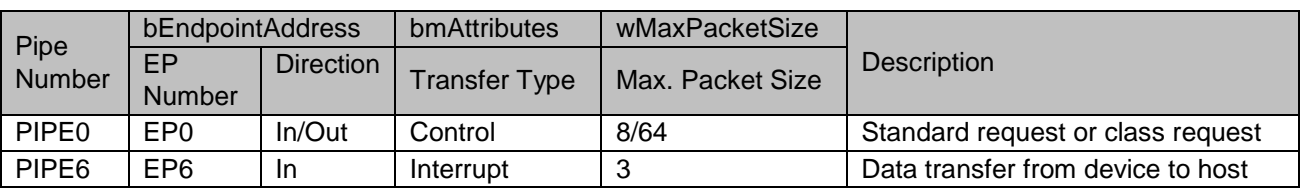

#### **Table 8-2 Keyboard Mode**

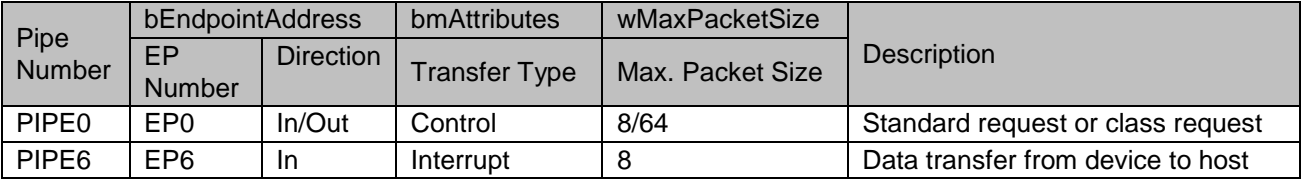

### **Table 8-3 Demo Mode**

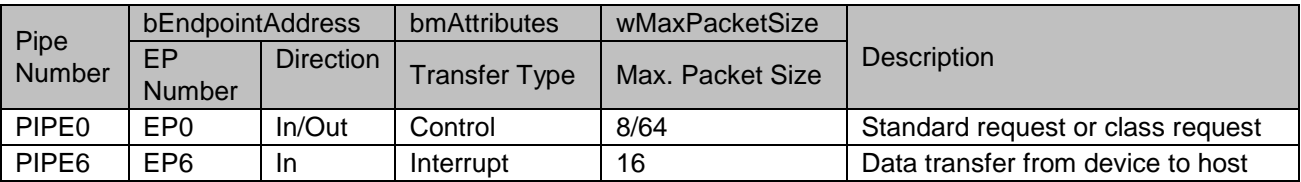

[Notes]

The Max Packet Size of PIPE0 is "8 bytes", when the PHID is a LS device. PHID uses PIPE6 for INPUT Report transfers. To use a pipe other than PIPE6 (PIPE7 through 9 can also be used for interrupt type) change the value of "USB\_PHID\_USE\_PIPE".

Example using Pipe 7

File "*../Workspace/PHID/inc/r\_usb\_phid\_define.h*"

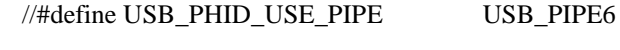

#define USB\_PHID\_USE\_PIPE USB\_PIPE7

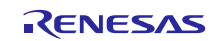

### <span id="page-23-0"></span>**9. PHID Device Class Driver**

### **9.1 Basic Functions**

The PHID provides the following basic functions.

- (1) Executes data transmission/reception with a HID host.
- (2) Responds to HID host class requests

### **9.2 API**

<span id="page-23-1"></span>[Table 9-1](#page-23-1) below shows the PHID API (Application Programming Interface) functions.

### **Table 9-1 API Functions**

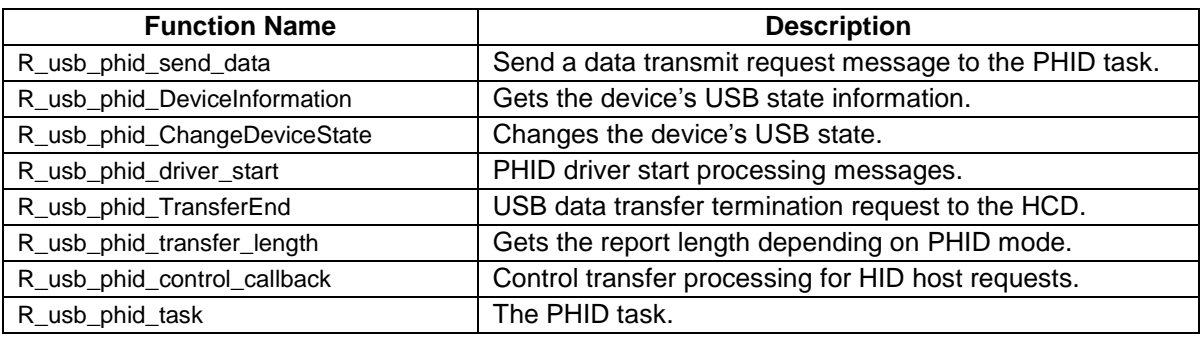

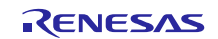

#### **9.2.1 API**

### **R\_usb\_phid\_send\_data**

### **Send USB Data to Host**

#### **Format**

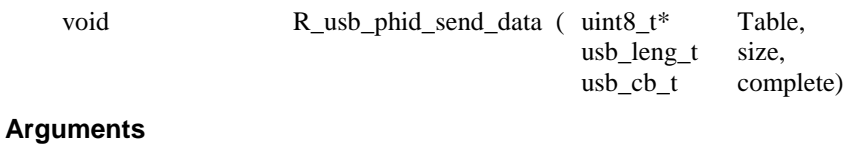

## \*Table Pointer to buffer containing data to transmit size Transfer size complete Transmit completion callback function

#### **Return Value**

### $\overline{\phantom{0}}$ **Description**

This function transfers the specified USB data of the specified size from the address specified by the transmit data address "Table".

When the transmission is done, the callback function "complete" is called.

#### **Note**

- 1. The USB transmit process results are found via the *usb\_utr\_t* pointer in the callback function's arguments.
- 2. See "USB Communication Structure" (*usb\_utr\_t*) in the USB Basic Mini Firmware application note.

```
void usb_apl_task( void )
{
  uint8 t send data[] = {0x01,0x02,0x03,0x04,0x05}; /* USB send data */
  uint16 t size = 5; \frac{1}{2} size \frac{1}{2} size \frac{1}{2} size \frac{1}{2} and size \frac{1}{2} and size \frac{1}{2} and size \frac{1}{2} and size \frac{1}{2} and size \frac{1}{2} and size \frac{1}{2} and size \frac{1}{2} and size \frac{1R_usb_phid_send_data((uint8_t *)send_data, size, (USB_CB_t)&usb_complete)
}
/* Callback function */
void usb complete( usb utr t *mess );
{
  /* Processing at the time of the completion of USB transmitting */
}
```
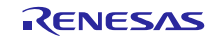

### **R\_usb\_phid\_DeviceInformation**

### **Gets PHID Device State**

#### **Format**

void R\_usb\_phid\_DeviceInformation(uint16\_t \*deviceinfo)

### **Argument**

\*deviceinfo Pointer to the table address for device information storage

### **Return Value**

- -

### **Description**

This function gets the given USB peripheral's device information. It stores the information at the address designated by the argument "deviceinfo".

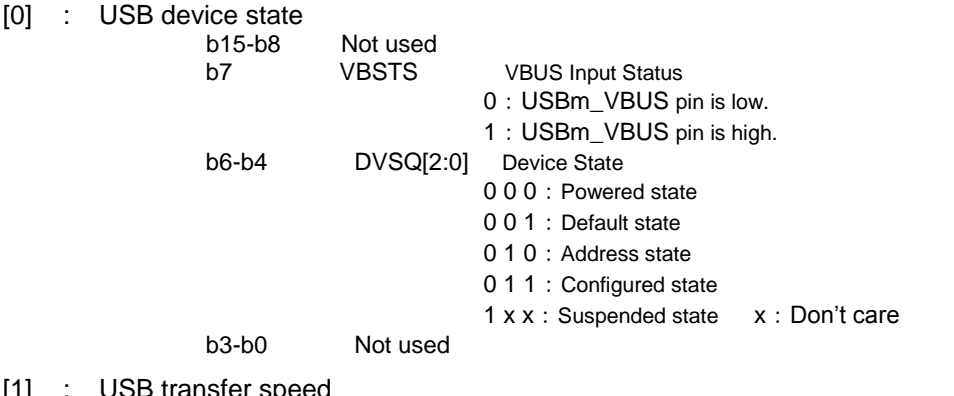

[1] : USB transfer speed

0x0000: Not connected 0x00C0:Hi-Speed connected(Not supported) 0x0080: Full-Speed connected 0x0040: Low-Speed connected

- [2] : Configuration number used
- [3] : Interface number used
- [4] : Remote Wakeup Flag (0: Wakeup control disable,1: Wakeup control enable)

### **Notes**

1. Call this function from the user application or class driver.

```
void usb_smp_task(void)
{
 uint16 t res[5];
  :
 /* Get USB Device Information */
 R_usb_pstd_DeviceInformation((uint16_t *)res);
   :
}
```
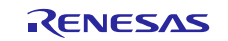

### **R\_usb\_phid\_ChangeDeviceState**

### **Changes PHID Device State**

### **Format**

void R\_usb\_phid\_ChangeDeviceState(uint16\_t msginfo)

#### **Argument**

msginfo USB communication status

### **Return Value**

- -

### **Description**

This function sends the following request. to PCD.

Valid "msginfo" values

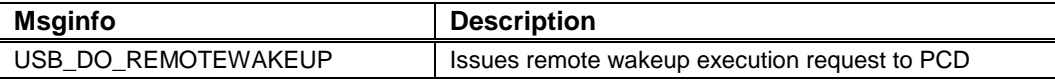

### **Notes**

1. Call this function from the user application or the class driver.

```
void usb_smp_task( void )
{
   :
 /* Change the device state request */
 R_usb_phid_ChangeDeviceState(USB_DO_REMOTEWAKEUP);
   :
}
```
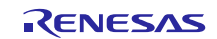

### **9.2.2 Common API**

### **R\_usb\_phid\_driver\_start**

### **Start PHID Driver**

### **Format**

void R\_usb\_phid\_driver\_start(void)

### **Argument**

- -

### **Return Value**

- -

### **Description**

This function starts the PHID task and initialize the variables.

#### **Note**

1. Call this function from the user application during initialization.

```
void usb_pstd_task_start( void )
{
   :
 usb phid driver registration(); /*Peripheral Application Registration*/
 usb papl task start(); /*Peripheral Application Task Start Setting*/
 R usb phid driver start(); /*Peripheral Class Driver Task Start Setting*/
  R_usb_pstd_usbdriver_start(); /* Peripheral USB Driver Start Setting */
   :
}
```
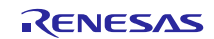

### **R\_usb\_phid\_TransferEnd**

### **Terminate USB Data Transfer**

#### **Format**

USB\_ER\_t R\_usb\_phid\_TransferEnd(void)

#### **Argument**

- -

#### **Return Value**

- -

### **Description**

This function forces data transfer via the pipes to end.

The function executes a data transfer forced end request to PCD. After receiving the request, PCD executes the data transfer forced end request processing.

When a data transfer is forcibly ended, the function calls the callback function, set in R\_usb\_phid\_send\_data, at the time the data transfer was requested. The remaining data length of transmission and reception, status, the number of times of a transmission error, and the information on forced termination are set to the argument (mess) of this callback function

### **Note**

1. Call this function from the user application program or class driver.

```
void usb_smp_task(void)
 {
    :
   /* Transfer end request */
   R_usb_phid_TransferEnd();
     :
}
```
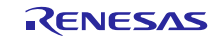

### **R\_usb\_phid\_transfer\_length**

### **Get Report Size**

#### **Format**

uint16\_t R\_usb\_phid\_transfer\_length(void)

#### **Argument**

- -

### **Return Value**

- **INPUT Report size by the PHID mode.** 

### **Description**

This function gets the INPUT Report size in Bytes of the PHID mode.

- ・Mouse mode:3 Byte
- ・Keyboard mode:8 Byte
- HID demo mode: 5 Byte

#### **Note**

Call this function from the user application program or class driver.

```
void usb_smp_task( void )
{
 uint16 t usb smp report length;
   :
 usb smp report length = R usb phid transfer length();
   :
}
```
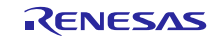

### **R\_usb\_phid\_control\_callback**

### **PHID Control Transfer Processing**

### **Format**

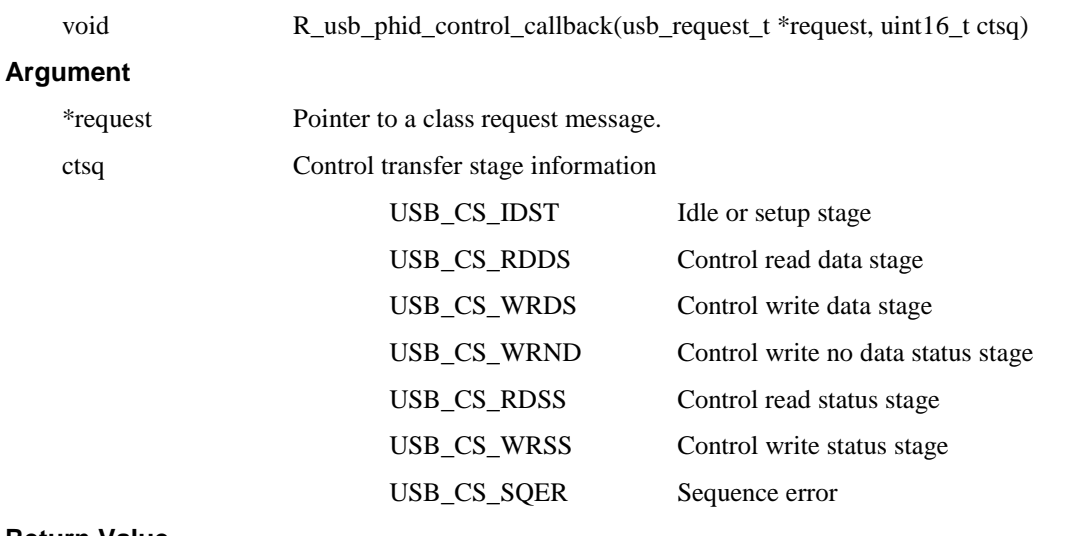

### **Return Value**

- -

### **Description**

For HID class requests, this function calls processing for the control transfer stage.

This is a callback function registered earlier during PHID "driver registration". It is called at the time of a host HID control transfer.

#### **Note**

### **Example**

-

```
void usb_apl_task( void ) 
{
 usb pcdreg t driver;
      :
 /* Control Transfer */
 driver.ctrltrans = R_usb_phid_control_callback;
 R usb pstd DriverRegistration(&driver);
      :
}
```
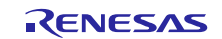

### **R\_usb\_phid\_Task**

### **The PHID Task**

### **Format**

void R\_usb\_phid\_task(void)

### **Argument**

- -

### **Return Value**

 $-$  -  $-$ 

### **Description**

This is the PHID task which processes messages from the application and notifies the application *usb\_phid\_main\_task* of the results using messages.

### **Note**

In non-OS operation, the function is registered with the scheduler.

Refer to the USB-BASIC-FW Application Notes for more information concerning the scheduling process.

```
void usb_apl_task_switch(void)
{
 while( 1)
 {
  if( USB FLGSET == R usb cstd Schedule() )
   {
      /* PCD Task */R_usb_pstd_PcdTask();
      /* Peripheral HID Task */
      R_usb_phid_task();
       /* Peripheral HID demo sample application Task */
      usb phid main task();
  }
 }
}
```
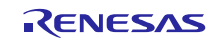

### **9.3 Pipe (Endpoint) Information Table**

It is necessary to create a descriptor table, and to edit the Pipe Information Table, which are both used by PCD. Refer to the sample in file "*r\_usb\_phid\_descriptor.c*". For details, see the USB-BASIC-FW application note.

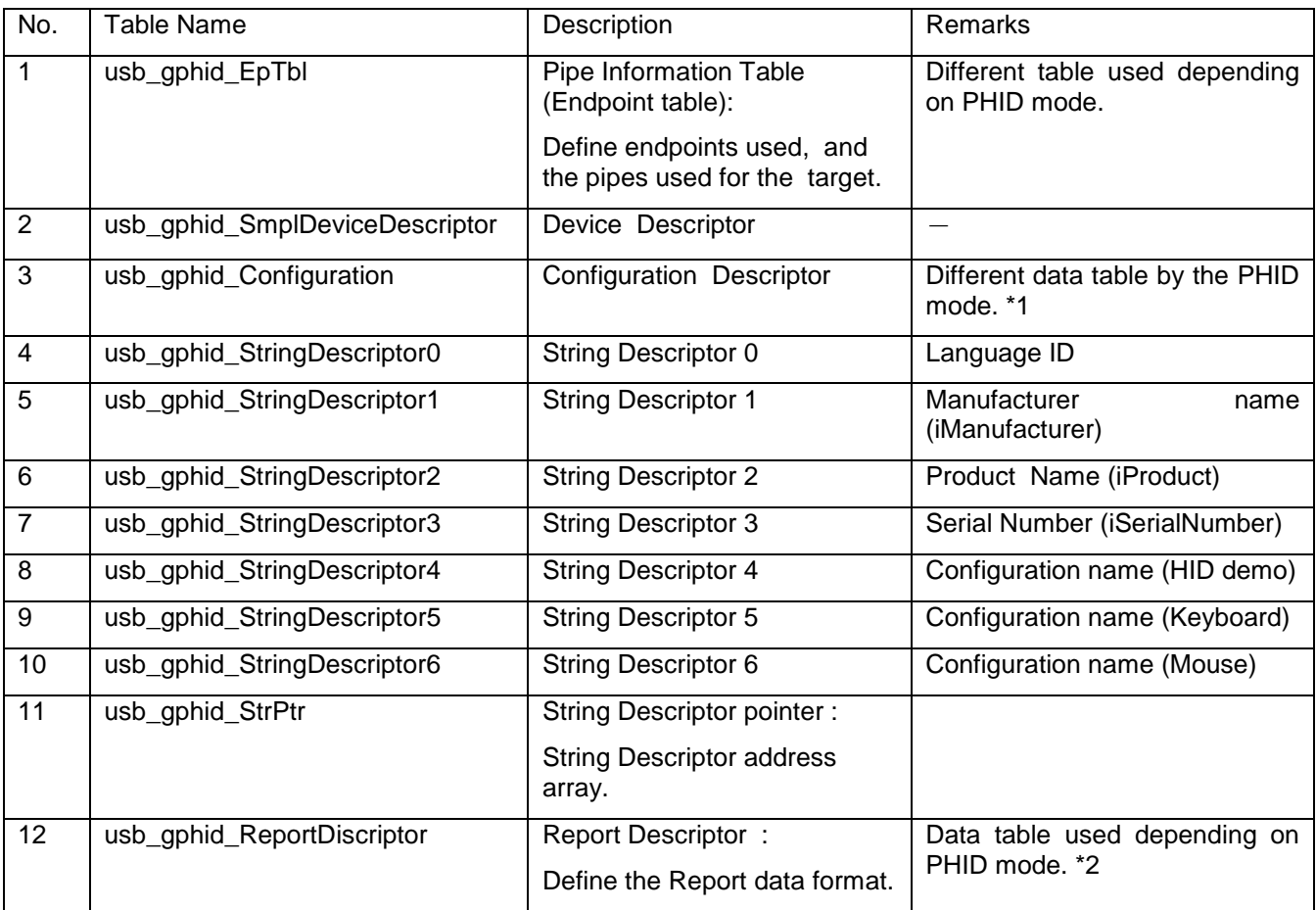

\*1. The PHID configuration descriptor varies by the device used (PHID mode). The mode is chosen in the header file *r\_usb\_phid\_usrcfg.h*. (The configuration descriptor includes the interface, HID and endpoint descriptors.)

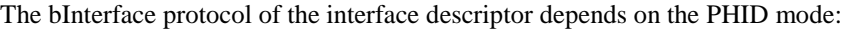

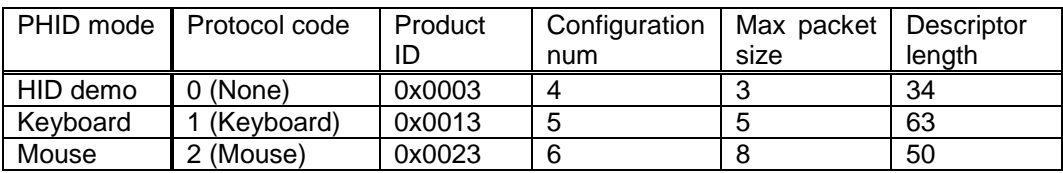

\*2. The report descriptor value for Keyboard mode and Mouse mode are shown in"E.6 Report Descriptor (Keyboard)" and "E.10 Report Descriptor (Mouse)" chapter of "USB Device Class Definition for Human Interface Devices (HID) 1.11".

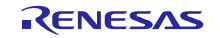

### <span id="page-33-0"></span>**10. Setup for the e <sup>2</sup> studio project**

- (1). Start up  $e^2$  studio.
- $*$  If starting up  $e^2$  studio for the first time, the Workspace Launcher dialog box will appear first. Specify the folder which will store the project.
- (2). Select [File]  $\rightarrow$  [Import]; the import dialog box will appear.
- (3). In the Import dialog box, select [Existing Projects into Workspace].

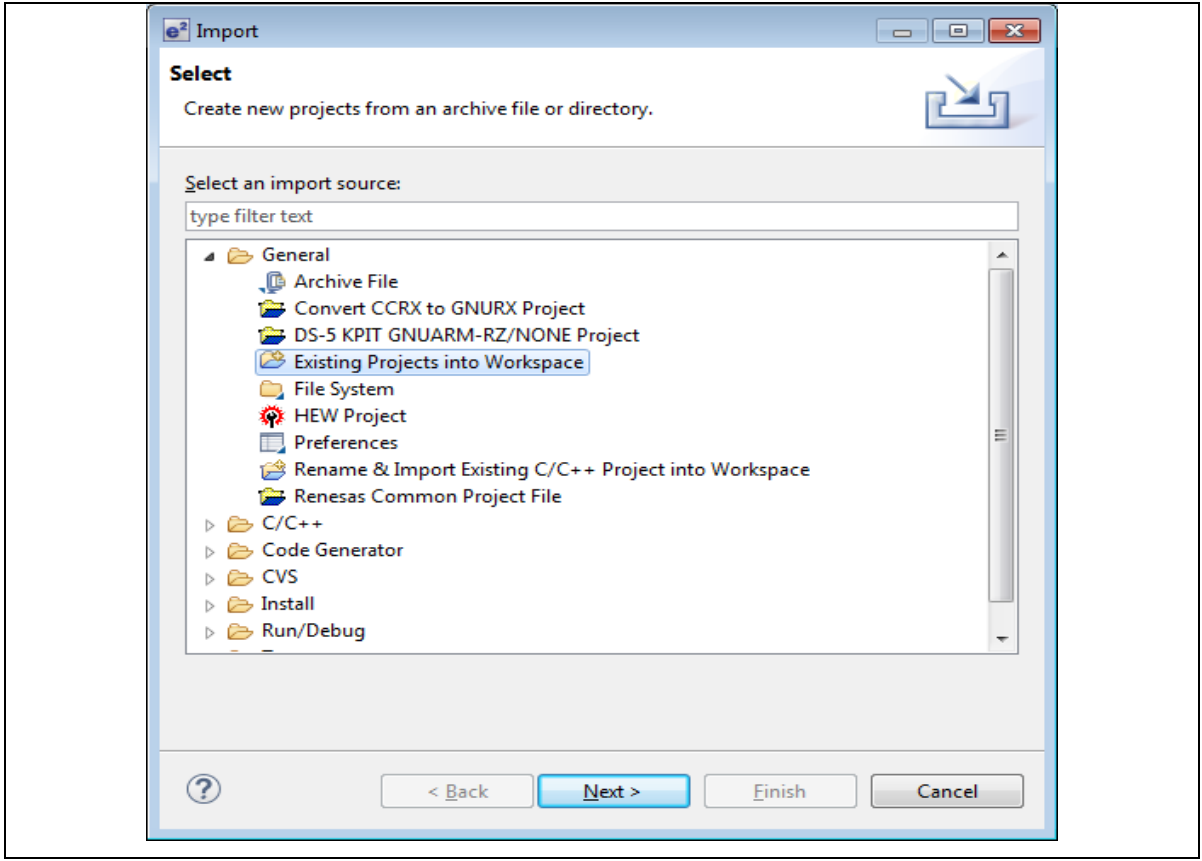

**Figure 10-1 Select Import Source**

(4). Press [Browse] for [Select root directory]. Select the folder in which [.cproject ] (project file) is stored.

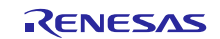

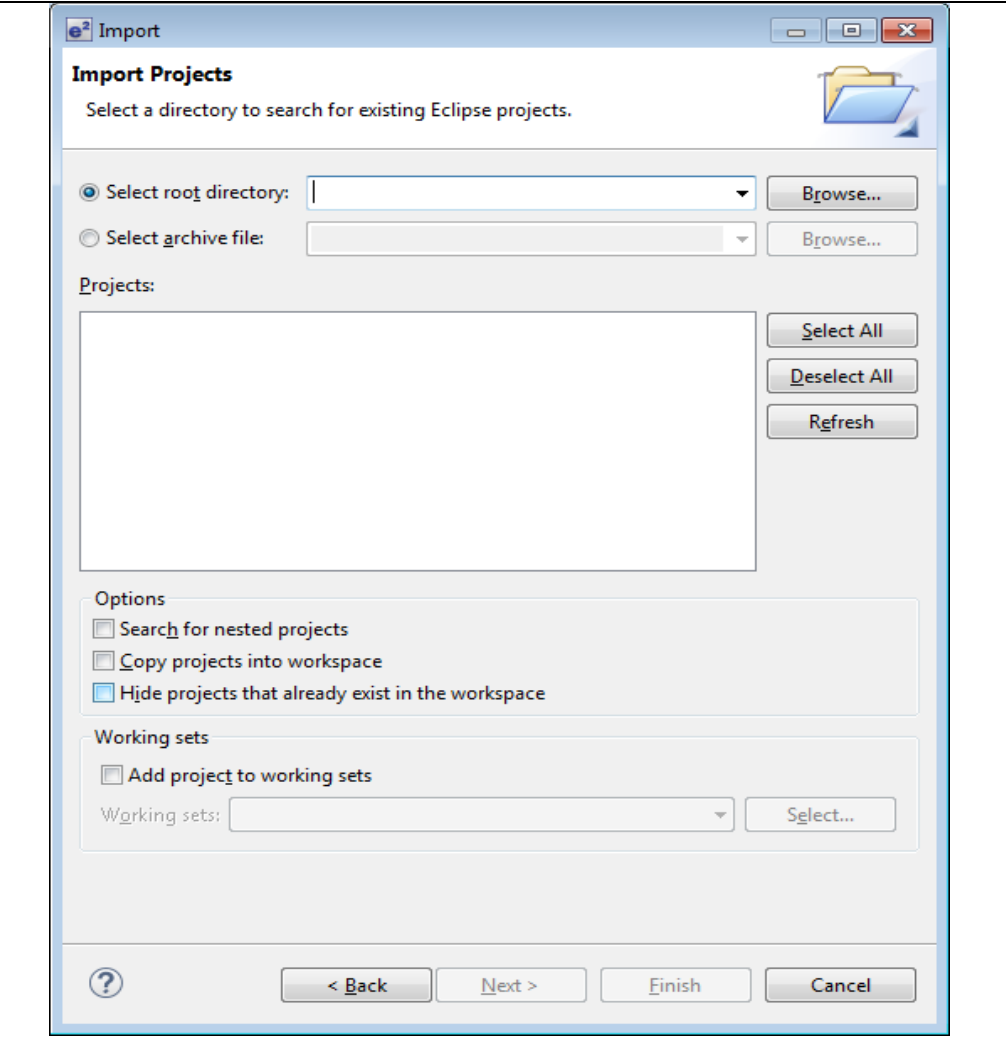

**Figure 10-2 Project Import Dialog Box**

### (5). Click [Finish].

This completes the step for importing a project to the project workspace.

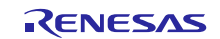

### <span id="page-35-0"></span>**11. Using the e <sup>2</sup> studio project with CS+**

This package contains a project only for  $e^2$  studio. When you use this project with  $CS^+$ , import the project to  $CS^+$  by following procedures.

Note:

The *rcpc* file is stored in "workspace\RL78\CCRL\*devicename*" folder.

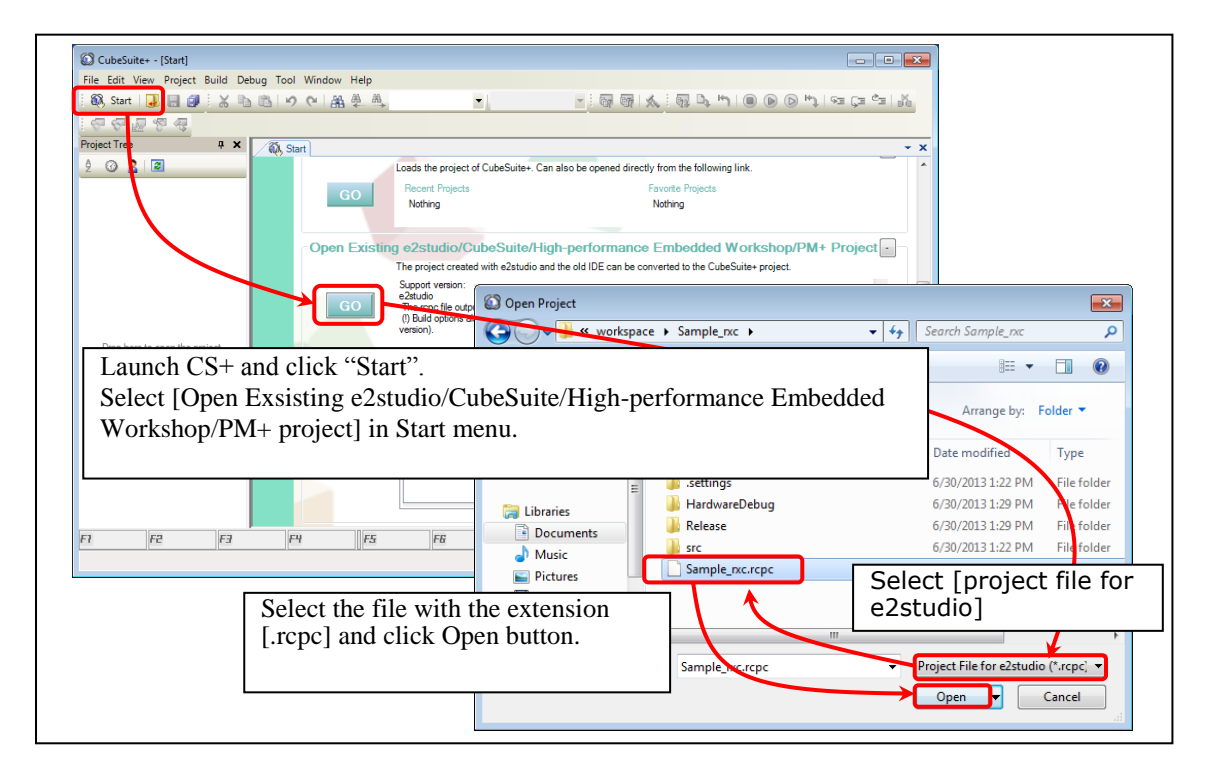

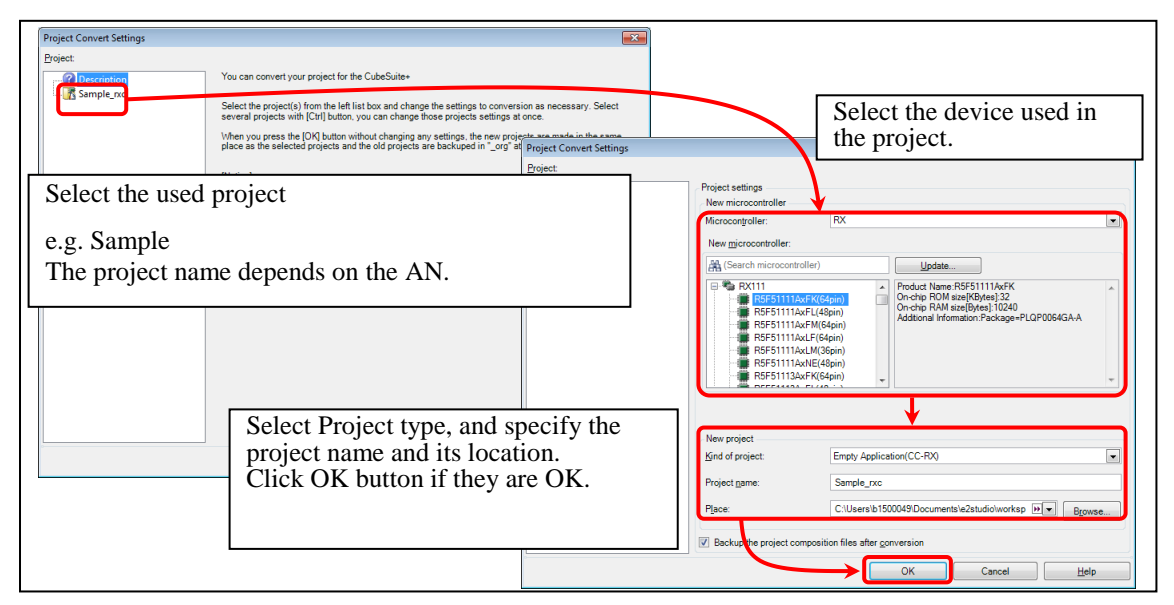

**Figure 11-1 Using the e<sup>2</sup>studio project with CS+**

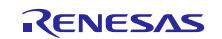

### <span id="page-36-0"></span>**12. Limitations**

USB Peripheral Human Interface Devices Class Driver (PHID) is subject to the following restrictions.

Low power mode is not supported.

Keyboard mode is not supported for multi key pressed and special key (Control key, Shift key).

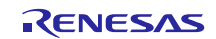

### **Website and Support**

Renesas Electronics Website <http://www.renesas.com/>

#### Inquiries

<http://www.renesas.com/contact/>

All trademarks and registered trademarks are the property of their respective owners.

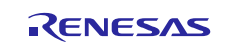

## **Revision Record**

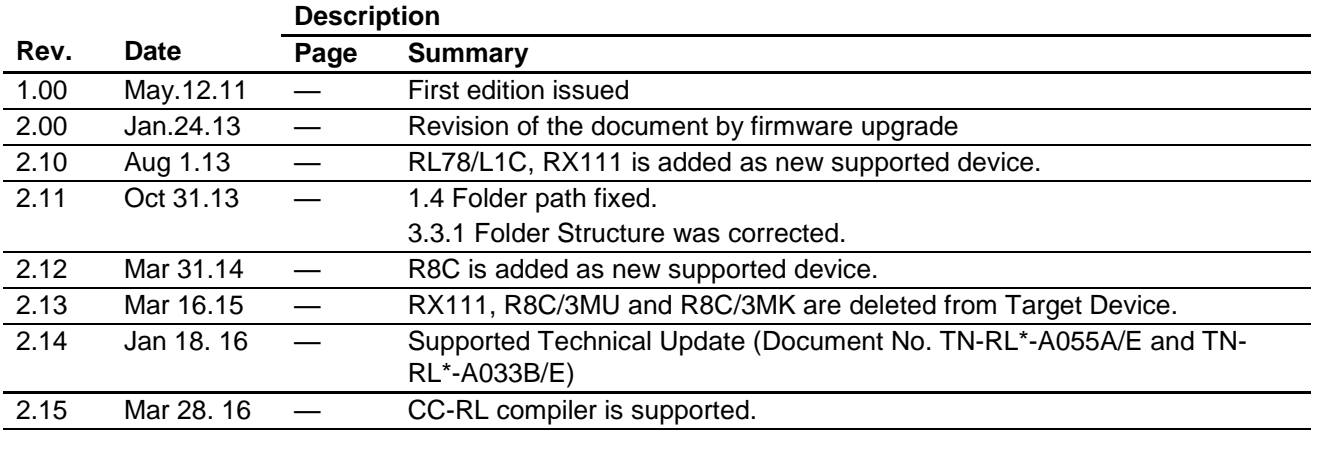

### **General Precautions in the Handling of MPU/MCU Products**

The following usage notes are applicable to all MPU/MCU products from Renesas. For detailed usage notes on the products covered by this document, refer to the relevant sections of the document as well as any technical updates that have been issued for the products.

1. Handling of Unused Pins

Handle unused pins in accordance with the directions given under Handling of Unused Pins in the manual.

- The input pins of CMOS products are generally in the high-impedance state. In operation with an unused pin in the open-circuit state, extra electromagnetic noise is induced in the vicinity of LSI, an associated shoot-through current flows internally, and malfunctions occur due to the false recognition of the pin state as an input signal become possible. Unused pins should be handled as described under Handling of Unused Pins in the manual.
- 2. Processing at Power-on
	- The state of the product is undefined at the moment when power is supplied.
	- The states of internal circuits in the LSI are indeterminate and the states of register settings and pins are undefined at the moment when power is supplied. In a finished product where the reset signal is applied to the external reset pin, the states of pins are not guaranteed from the moment when power is supplied until the reset process is completed. In a similar way, the states of pins in a product that is reset by an on-chip power-on reset function are not guaranteed from the moment when power is supplied until the power reaches the level at which resetting has been specified.
- 3. Prohibition of Access to Reserved Addresses
	- Access to reserved addresses is prohibited.
		- The reserved addresses are provided for the possible future expansion of functions. Do not access these addresses; the correct operation of LSI is not guaranteed if they are accessed.
- 4. Clock Signals

After applying a reset, only release the reset line after the operating clock signal has become stable. When switching the clock signal during program execution, wait until the target clock signal has stabilized.

- When the clock signal is generated with an external resonator (or from an external oscillator) during a reset, ensure that the reset line is only released after full stabilization of the clock signal. Moreover, when switching to a clock signal produced with an external resonator (or by an external oscillator) while program execution is in progress, wait until the target clock signal is stable.
- 5. Differences between Products

Before changing from one product to another, i.e. to a product with a different part number, confirm that the change will not lead to problems.

- The characteristics of an MPU or MCU in the same group but having a different part number may differ in terms of the internal memory capacity, layout pattern, and other factors, which can affect the ranges of electrical characteristics, such as characteristic values, operating margins, immunity to noise, and amount of radiated noise. When changing to a product with a different part number, implement a system-evaluation test for the given product.

#### **Notice**

- 1. Descriptions of circuits, software and other related information in this document are provided only to illustrate the operation of semiconductor products and application examples. You are fully responsible for the incorporation of these circuits, software, and information in the design of your equipment. Renesas Electronics assumes no responsibility for any losses incurred by you or third parties arising from the use of these circuits, software, or information.
- 2. Renesas Electronics has used reasonable care in preparing the information included in this document, but Renesas Electronics does not warrant that such information is error free. Renesas Electronics assumes no liability whatsoever for any damages incurred by you resulting from errors in or omissions from the information included herein.
- 3. Renesas Electronics does not assume any liability for infringement of patents, copyrights, or other intellectual property rights of third parties by or arising from the use of Renesas Electronics products or technical information described in this document. No license, express, implied or otherwise, is granted hereby under any patents, copyrights or other intellectual property rights of Renesas Electronics or others.
- You should not alter, modify, copy, or otherwise misappropriate any Renesas Electronics product, whether in whole or in part. Renesas Electronics assumes no responsibility for any losses incurred by you or third parties arising from such alteration, modification, copy or otherwise misappropriation of Renesas Electronics product.
- 5. Renesas Electronics products are classified according to the following two quality grades: "Standard" and "High Quality". The recommended applications for each Renesas Electronics product depends on the product's quality grade, as indicated below.
- "Standard": Computers; office equipment; communications equipment; test and measurement equipment; audio and visual equipment; home electronic appliances; machine tools; personal electronic equipment; and industrial robots etc.

"High Quality": Transportation equipment (automobiles, trains, ships, etc.); traffic control systems; anti-disaster systems; anti-crime systems; and safety equipment etc.

.<br>Renesal Electronics products are neither intended nor authorized for use in products or systems that may pose a direct threat to human life or bodily injury (artificial life support devices or systems, surgical implantations etc.), or may cause serious property damages (nuclear reactor control systems, military equipment etc.). You must check the quality grade of each Renesas Electronics product before using it in a particular application. You may not use any Renesas Electronics product for any application for which it is not intended. Renesas Electronics shall not be in any way liable for any damages or losses incurred by you or third parties arising from the use of any Renesas Electronics product for which the product is not intended by Renesas Electronics.

- 6. You should use the Renesas Electronics products described in this document within the range specified by Renesas Electronics, especially with respect to the maximum rating, operating supply voltage range, movement power voltage range, heat radiation characteristics, installation and other product characteristics. Renesas Electronics shall have no liability for malfunctions or damages arising out of the use of Renesas Electronics products beyond such specified ranges.
- 7. Although Renesas Electronics endeavors to improve the quality and reliability of its products, semiconductor products have specific characteristics such as the occurrence of failure at a certain rate and malfunctions under certain use conditions. Further, Renesas Electronics products are not subject to radiation resistance design. Please be sure to implement safety measures to guard them against the possibility of physical injury, and injury or damage caused by fire in the event of the failure of a Renesas Electronics product, such as safety design for hardware and software including but not limited to redundancy, fire control and malfunction prevention, appropriate treatment for aging degradation or any other appropriate measures. Because the evaluation of microcomputer software alone is very difficult, lease evaluate the safety of the final products or systems manufactured by you.
- 8. Please contact a Renesas Electronics sales office for details as to environmental matters such as the environmental compatibility of each Renesas Electronics product. Please use Renesas Electronics ucts in compliance with all applicable laws and regulations that regulate the inclusion or use of controlled substances, including without limitation, the EU RoHS Directive. Renesas Electronics assum no liability for damages or losses occurring as a result of your noncompliance with applicable laws and regulations.
- 9. Renesas Electronics products and technology may not be used for or incorporated into any products or systems whose manufacture, use, or sale is prohibited under any applicable domestic or foreign laws or requiations. You should not use Renesas Electronics products or technology described in this document for any purpose relating to military applications or use by the military, including but not limited to the development of weapons of mass destruction. When exporting the Renesas Electronics products or technology described in this document, you should comply with the applicable export control laws and regulations and follow the procedures required by such laws and regulations.
- 10. It is the responsibility of the buyer or distributor of Renesas Electronics products, who distributes, disposes of, or otherwise places the product with a third party, to notify such third party in advance of the contents and conditions set forth in this document, Renesas Electronics assumes no responsibility for any losses incurred by you or third parties as a result of unauthorized use of Renesas Electronics products.
- 11. This document may not be reproduced or duplicated in any form, in whole or in part, without prior written consent of Renesas Elec
- 12. Please contact a Renesas Electronics sales office if you have any questions regarding the information contained in this document or Renesas Electronics products, or if you have any other inquiries. (Note 1) "Renesas Electronics" as used in this document means Renesas Electronics Corporation and also includes its majority-owned subsidiarie
- (Note 2) "Renesas Electronics product(s)" means any product developed or manufactured by or for Renesas Electronics.

Refer to "http://www.renesas.com/" for the latest and detailed information.

# RENESAS

#### **SALES OFFICES**

### **Renesas Electronics Corporation**

http://www.renesas.com

**Renesas Electronics America Inc.**<br>2801 Scott Boulevard Santa Clara, CA 95050-2549, U.S.A.<br>Tel: +1-408-588-6000, Fax: +1-408-588-6130 **Renesas Electronics Canada Limited** 9251 Yonge Street, Suite 8309 Richmond Hill, Ontario Canada L4C 9T3 9251 Yonge Street, S<br>Tel: +1-905-237-2004 **Renesas Electronics Europe Limited** Dukes Meadow, Millboard Road, Bourne End, Buckinghamshire, SL8 5FH, U.K Tel: +44-1628-585-100, Fax: +44-1628-585-900 **Renesas Electronics Europe GmbH** Arcadiastrasse 10, 40472 Düsseldorf, Germany Tel: +49-211-6503-0, Fax: +49-211-6503-1327 **Renesas Electronics (China) Co., Ltd.** Room 1709, Quantum Plaza, No.27 ZhiChunLu Haidian District, Beijing 100191, P.R.China Tel: +86-10-8235-1155, Fax: +86-10-8235-7679 **Renesas Electronics (Shanghai) Co., Ltd.**<br>Unit 301, Tower A, Central Towers, 555 Langao Road, Putuo District, Shanghai, P. R. China 200333<br>Tel: +86-21-2226-0888, Fax: +86-21-2226-0999 **Renesas Electronics Hong Kong Limited**<br>Unit 1601-1611, 16/F., Tower 2, Grand Century Place, 193 Prince Edward Road West, Mongkok, Kowloon, Hong Kong<br>Tel: +852-2265-6688, Fax: +852 2886-9022 **Renesas Electronics Taiwan Co., Ltd.**<br>13F, No. 363, Fu Shing North Road, Taipei 10543, Taiwan<br>Tel: +886-2-8175-9600, Fax: +886 2-8175-9670 **Renesas Electronics Singapore Pte. Ltd.** 80 Bendemeer Road, Unit #06-02 Hyflux Innovation Centre, Singapore 339949 Tel: +65-6213-0200, Fax: +65-6213-0300 **Renesas Electronics Malaysia Sdn.Bhd.** Unit 1207, Block B, Menara Amcorp, Amcorp Trade Centre, No. 18, Jln Persiaran Barat, 46050 Petaling Jaya, Selangor Darul Ehsan, Malaysia Tel: +60-3-7955-9390, Fax: +60-3-7955-9510 **Renesas Electronics India Pvt. Ltd.**<br>No.777C, 100 Feet Road, HALII Stage, Indiranagar, Bangalore, India<br>Tel: +91-80-67208700, Fax: +91-80-67208777 **Renesas Electronics Korea Co., Ltd.** 12F., 234 Teheran-ro, Gangnam-Gu, Seoul, 135-080, Korea Tel: +82-2-558-3737, Fax: +82-2-558-5141